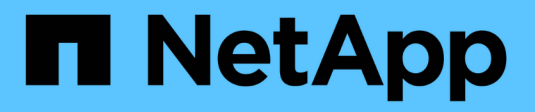

## **Recopile información de red**

StorageGRID Appliances

NetApp May 10, 2024

This PDF was generated from https://docs.netapp.com/es-es/storagegridappliances/installconfig/reviewing-appliance-network-connections.html on May 10, 2024. Always check docs.netapp.com for the latest.

# **Tabla de contenidos**

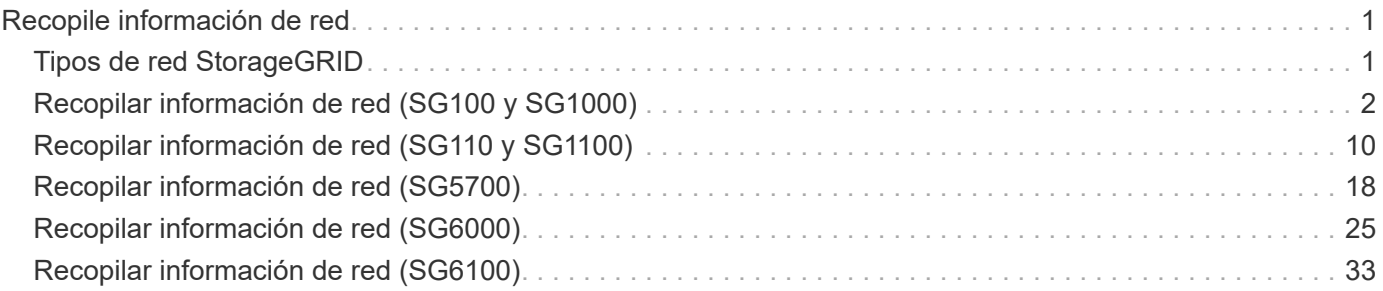

# <span id="page-2-0"></span>**Recopile información de red**

## <span id="page-2-1"></span>**Tipos de red StorageGRID**

Antes de instalar el dispositivo StorageGRID, debe comprender qué redes se pueden conectar al dispositivo y cómo se utilizan los puertos de cada controladora. Los requisitos de red de StorageGRID se explican en detalle en la ["Directrices sobre redes"](https://docs.netapp.com/us-en/storagegrid-118/network/index.html).

Consulte las instrucciones de su aparato para determinar la información que necesita:

- ["SG100 y SG1000"](#page-3-0)
- ["SG110 y SG1100"](#page-11-0)
- ["SG5700"](#page-19-0)
- ["SG6000"](#page-26-0)
- ["SG6100"](#page-34-0)

También puede trabajar con su asesor de servicios profesionales de NetApp para utilizar la herramienta ConfigBuilder de NetApp para optimizar y automatizar los pasos de configuración. Consulte ["Automatice la](https://docs.netapp.com/es-es/storagegrid-appliances/installconfig/automating-appliance-installation-and-configuration.html) [instalación y configuración de los dispositivos"](https://docs.netapp.com/es-es/storagegrid-appliances/installconfig/automating-appliance-installation-and-configuration.html).

Cuando implementa un dispositivo StorageGRID como nodo en un sistema StorageGRID, puede conectarlo a las siguientes redes:

- **Red de Grid para StorageGRID**: La red de red se utiliza para todo el tráfico interno de StorageGRID. Proporciona conectividad entre todos los nodos de la cuadrícula, en todos los sitios y subredes. Se requiere la red de red.
- **Red de administración para StorageGRID**: La Red de administración es una red cerrada que se utiliza para la administración y el mantenimiento del sistema. La red de administración suele ser una red privada y no es necesario que se pueda enrutar entre sitios. La red administrativa es opcional.
- **Red de clientes para StorageGRID:** la red de clientes es una red abierta que se utiliza para proporcionar acceso a las aplicaciones cliente, incluidos S3 y Swift. La red de cliente proporciona acceso de protocolo de cliente a la cuadrícula, de modo que la red de red de red pueda aislarse y protegerse. Puede configurar la red de cliente de modo que se pueda acceder al dispositivo a través de esta red utilizando sólo los puertos que elija abrir. La red cliente es opcional.
- **Red de gestión para SANtricity** (opcional para dispositivos de almacenamiento, no necesario para el SG6100): Esta red proporciona acceso al Administrador del sistema de SANtricity, lo que le permite supervisar y gestionar los componentes de hardware en el dispositivo y el estante del controlador de almacenamiento. Esta red de gestión puede ser la misma que la Red de administración para StorageGRID, o bien puede ser una red de gestión independiente.
- \* Red de gestión BMC\* (opcional para SG100, SG110, SG1000, SG1100, SG6000, y SG6100): esta red proporciona acceso al controlador de administración de placa base en los dispositivos SG100, SG1000, SG6000 y SG6100, lo que le permite supervisar y gestionar los componentes de hardware del dispositivo. Esta red de gestión puede ser la misma que la Red de administración para StorageGRID, o bien puede ser una red de gestión independiente.

Si la red de administración opcional de BMC no está conectada, será más difícil realizar algunos procedimientos de soporte y mantenimiento. Puede dejar la red de gestión de BMC sin conexión excepto cuando sea necesario para fines de soporte.

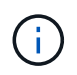

Para obtener información detallada sobre las redes StorageGRID, consulte ["Tipos de red](https://docs.netapp.com/us-en/storagegrid-118/network/storagegrid-network-types.html) [StorageGRID".](https://docs.netapp.com/us-en/storagegrid-118/network/storagegrid-network-types.html)

## <span id="page-3-0"></span>**Recopilar información de red (SG100 y SG1000)**

En las tablas, registre la información necesaria para cada red que conecte al dispositivo. Estos valores son necesarios para instalar y configurar el hardware.

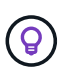

En lugar de utilizar las tablas, utilice el libro de trabajo proporcionado con ConfigBuilder. El uso del libro de trabajo de ConfigBuilder permite cargar información del sistema y generar un archivo JSON para completar automáticamente algunos pasos de configuración en el instalador de dispositivos de StorageGRID. Consulte ["Automatice la instalación y configuración de los](https://docs.netapp.com/es-es/storagegrid-appliances/installconfig/automating-appliance-installation-and-configuration.html) [dispositivos"](https://docs.netapp.com/es-es/storagegrid-appliances/installconfig/automating-appliance-installation-and-configuration.html).

## **Compruebe la versión de StorageGRID**

Antes de instalar un dispositivo de servicios SG100 o SG1000, confirme que el sistema StorageGRID está usando una versión necesaria del software StorageGRID.

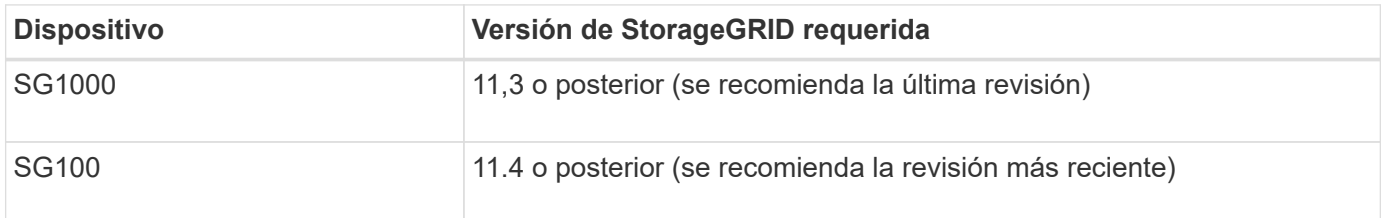

## **Puertos de administración y mantenimiento**

La red de administración de StorageGRID es una red opcional que se utiliza para la administración y el mantenimiento del sistema. El dispositivo se conecta a la red de administración mediante los siguientes puertos de gestión de 1 GbE del dispositivo.

SG100 puertos RJ-45:

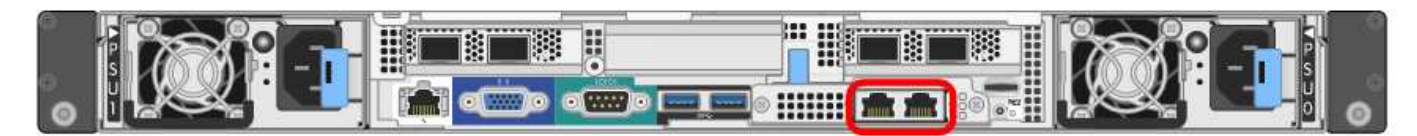

#### SG1000 puertos RJ-45:

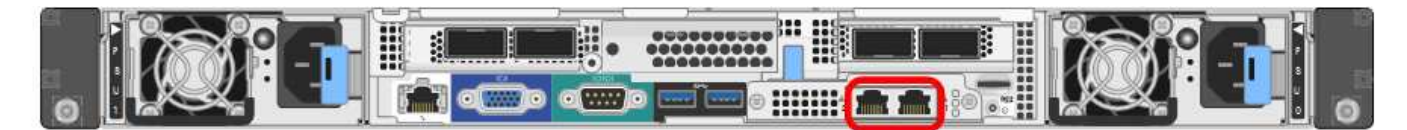

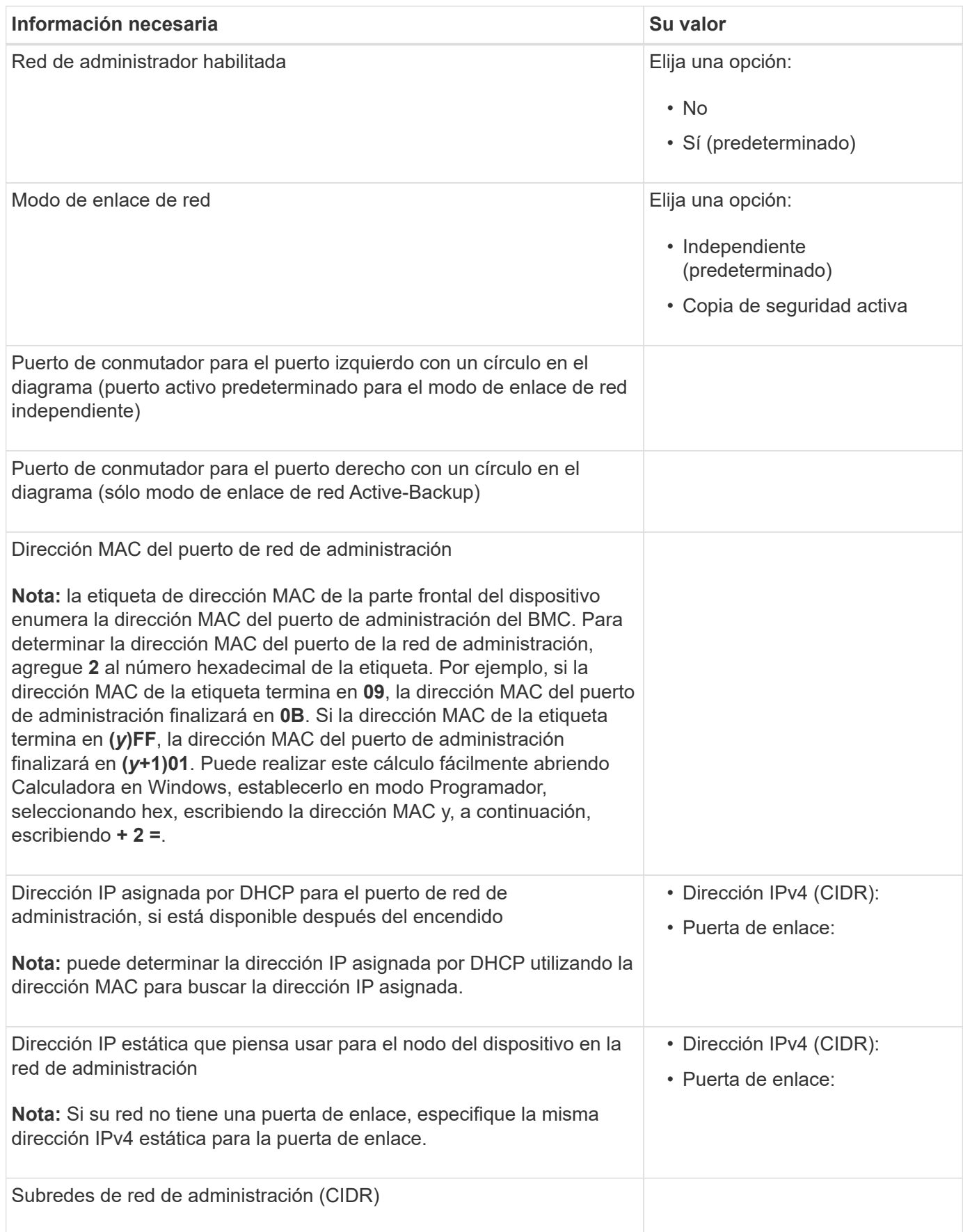

## **Puertos de red**

Los cuatro puertos de red del dispositivo se conectan a la red Grid de StorageGRID y a la red de cliente opcional.

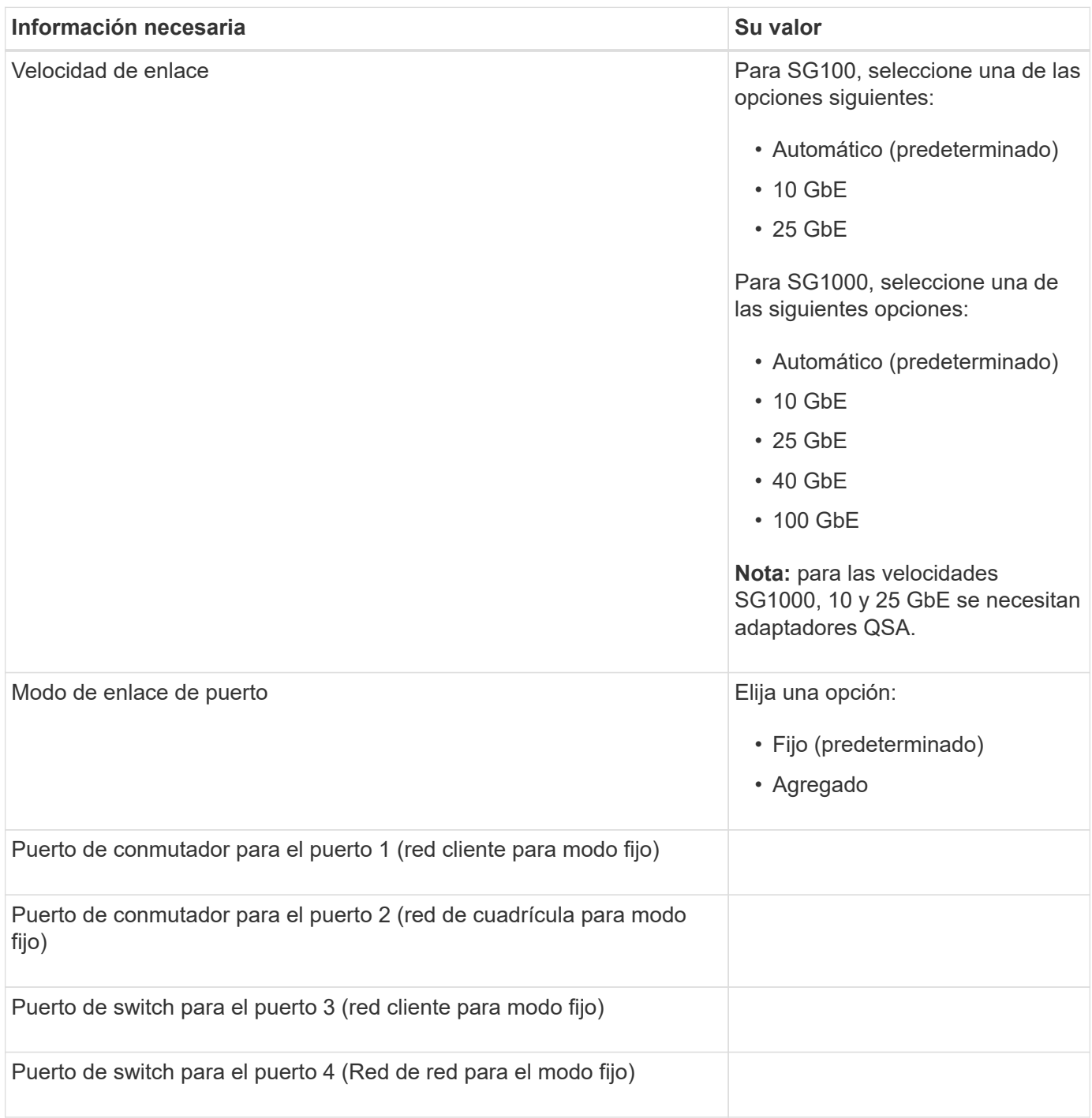

## **Puertos de red de grid**

Grid Network para StorageGRID es una red necesaria que se utiliza para todo el tráfico interno de StorageGRID. El dispositivo se conecta a la red de cuadrícula mediante los cuatro puertos de red.

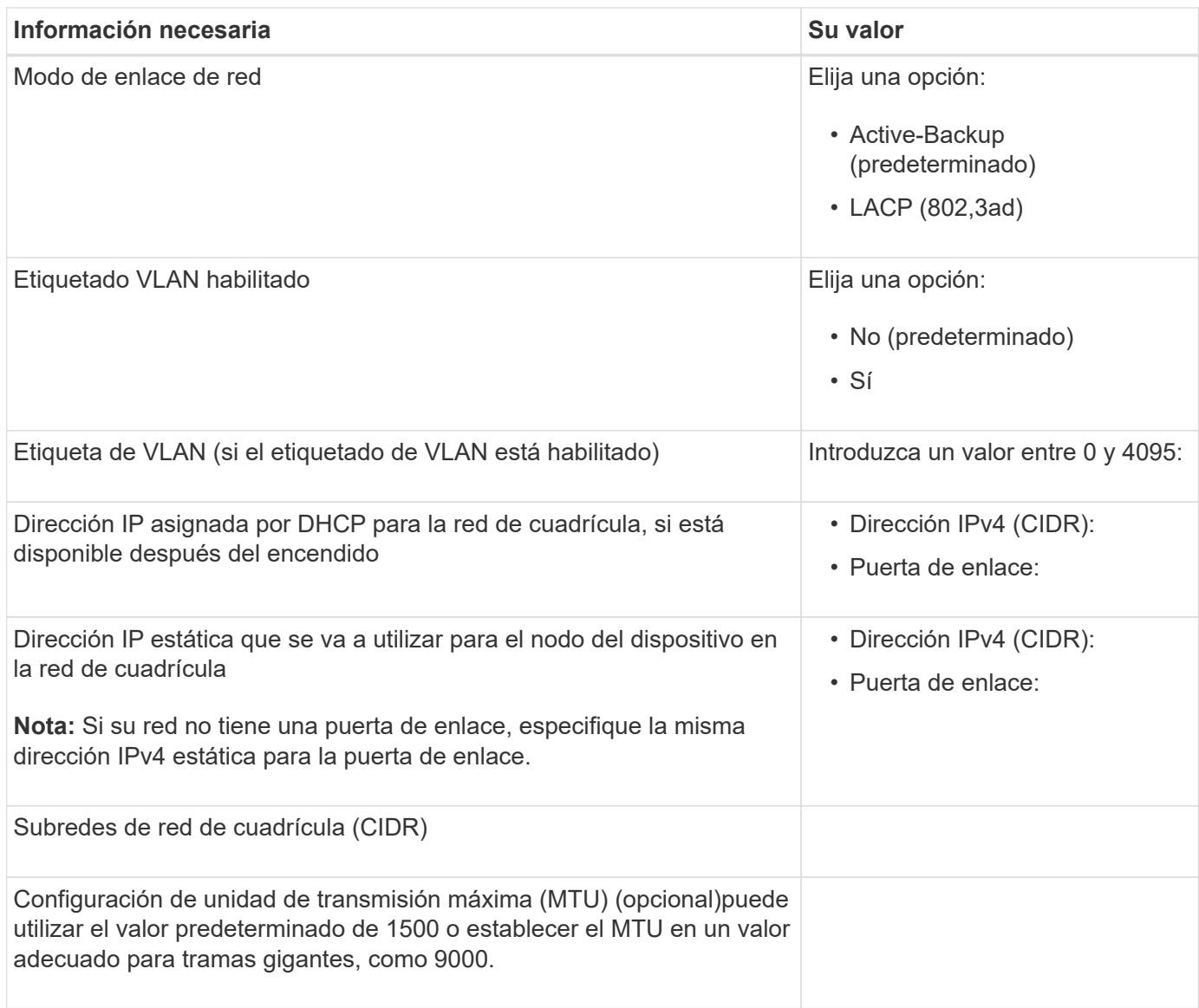

## **Puertos de red del cliente**

La red de cliente para StorageGRID es una red opcional que se suele utilizar para proporcionar acceso al protocolo de cliente al grid. El dispositivo se conecta a la red cliente mediante los cuatro puertos de red.

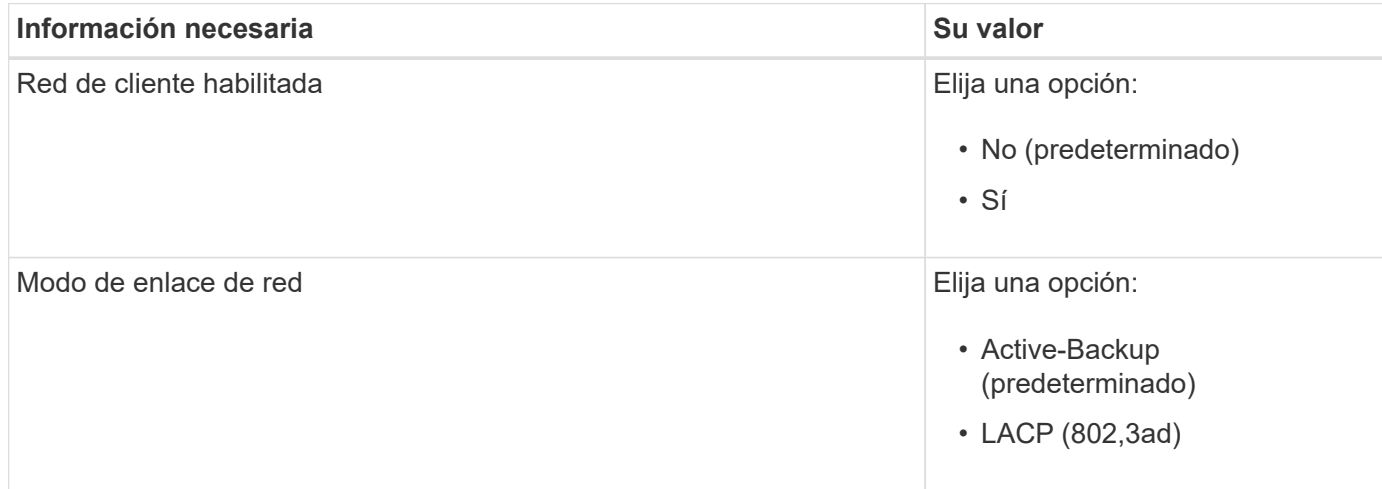

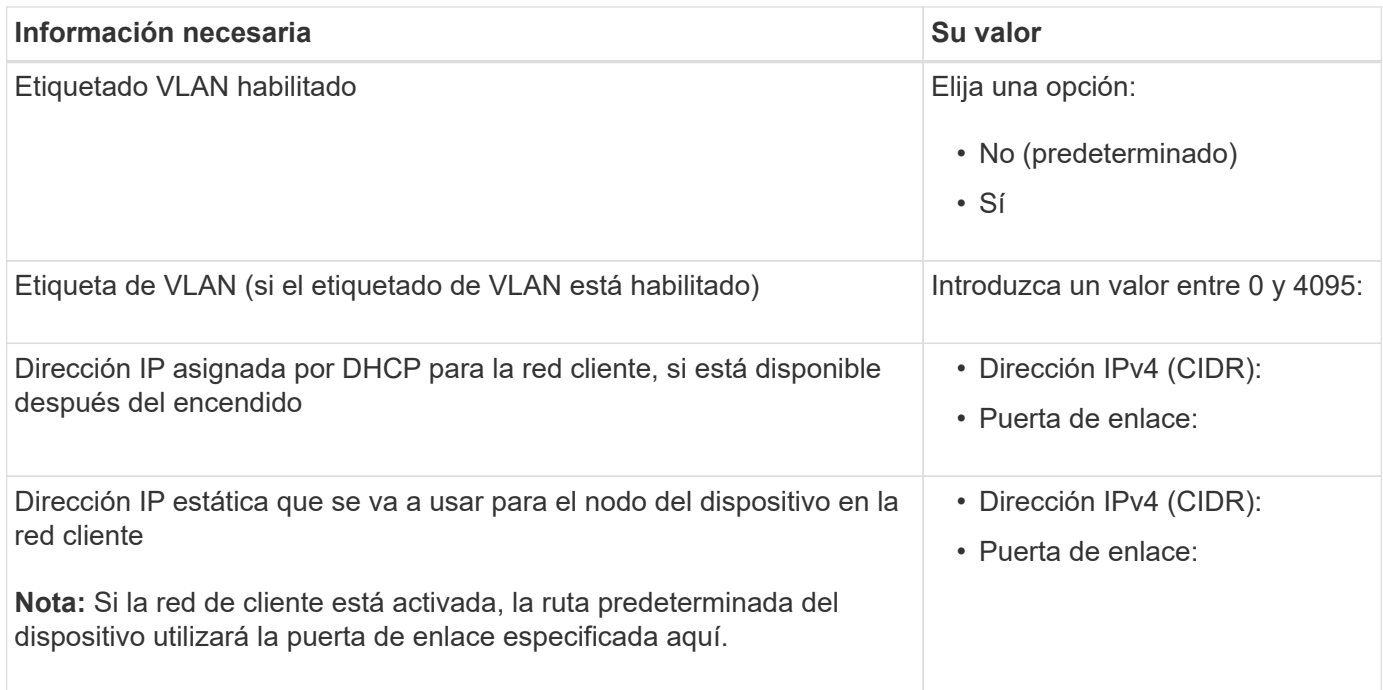

## **Puertos de red de gestión de BMC**

Puede acceder a la interfaz del BMC en el dispositivo de servicios mediante el puerto de gestión de 1-GbE rodeado por un círculo en el diagrama. Este puerto admite la gestión remota del hardware de la controladora a través de Ethernet mediante el estándar de interfaz de gestión de plataforma inteligente (IPMI).

> Es posible habilitar o deshabilitar el acceso IPMI remoto para todos los dispositivos que contengan un BMC. La interfaz de IPMI remota permite que cualquier persona que tenga una cuenta y una contraseña de BMC acceda al hardware de bajo nivel a sus dispositivos StorageGRID. Si no necesita acceso remoto de IPMI a BMC, deshabilite esta opción mediante uno de los siguientes métodos:

En Grid Manager, vaya a **CONFIGURACIÓN** > **SEGURIDAD** > **CONFIGURACIÓN DE SEGURIDAD** > **Electrodomésticos** y desactive la casilla de verificación **Habilitar acceso remoto a IPMI**.

En la API de administración de grid, utilice el extremo privado: PUT /private/bmc.

SG100 puerto de gestión BMC:

 $\mathbf{d}$ 

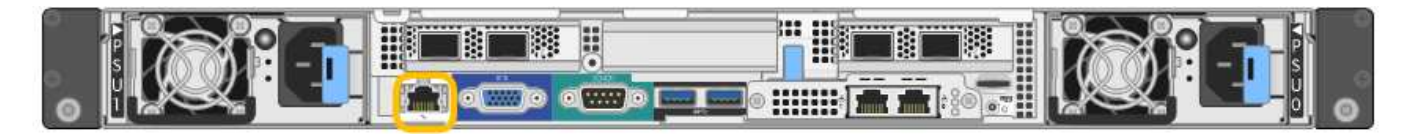

SG1000 puerto de gestión BMC:

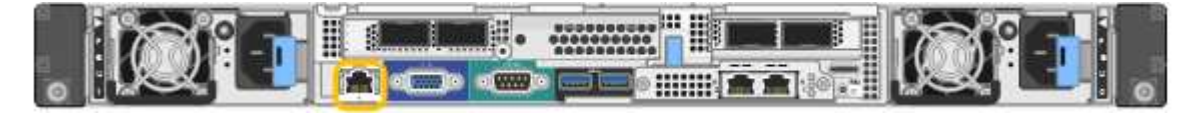

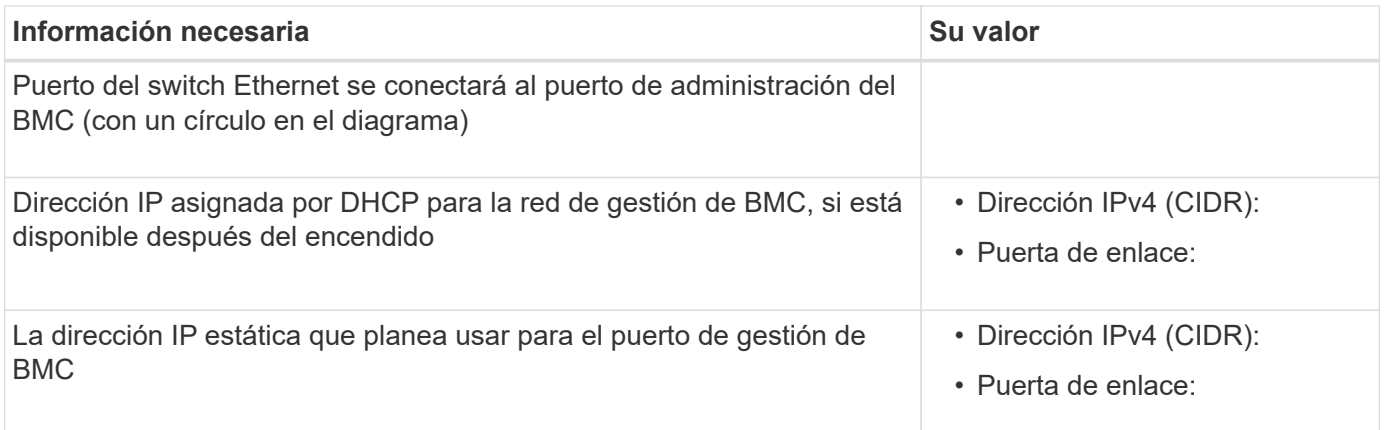

## **Modos de enlace de puerto**

Al configurar enlaces de red para los dispositivos SG100 y SG1000, puede utilizar conexiones de puertos para los puertos que se conectan a la red Grid y a la red de clientes opcional, así como puertos de gestión de 1 GbE que se conectan a la red de administración opcional. El enlace de puertos ayuda a proteger los datos proporcionando rutas redundantes entre las redes StorageGRID y el dispositivo.

#### **Modos de enlace de red**

Los puertos de red del dispositivo de servicios admiten el modo de enlace de puerto fijo o el modo de enlace de puerto agregado para las conexiones de red de cliente y red de grid.

#### **Modo de enlace de puerto fijo**

El modo de enlace de puerto fijo es la configuración predeterminada de los puertos de red. Las cifras muestran cómo los puertos de red en SG1000 o SG100 están unidos en modo de enlace de puerto fijo.

SG100:

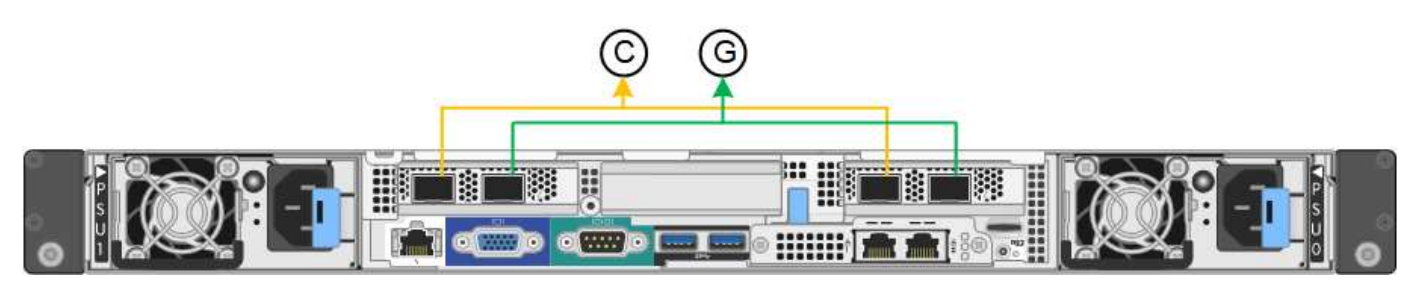

SG1000 GBE:

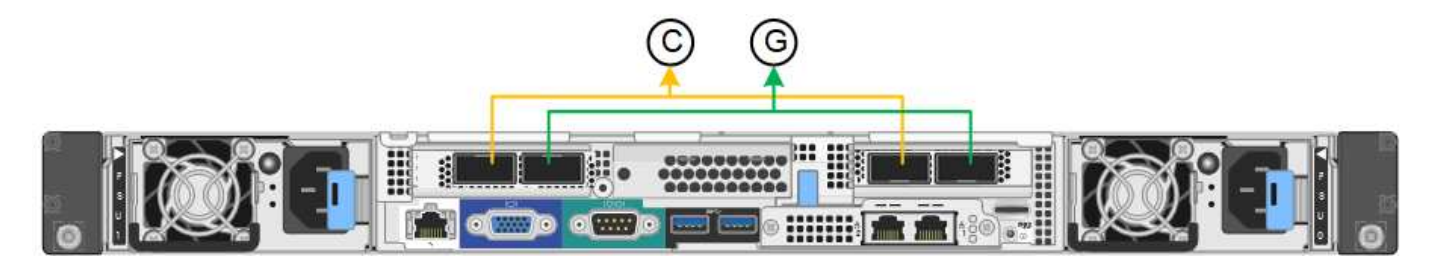

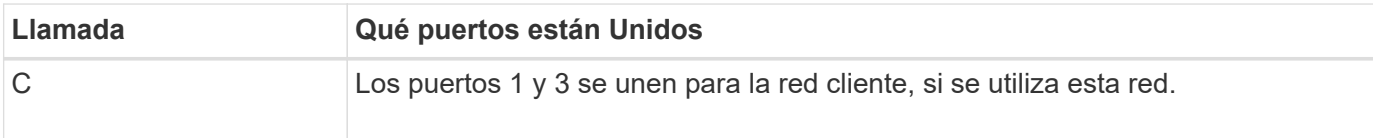

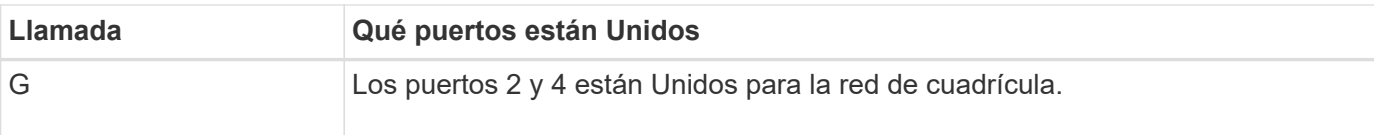

Cuando se utiliza el modo de enlace de puerto fijo, los puertos se pueden enlazar mediante el modo de copia de seguridad activa o el modo de protocolo de control de agregación de enlaces (LACP 802.3ad).

- En el modo activo-backup (predeterminado), solo hay un puerto activo a la vez. Si se produce un error en el puerto activo, su puerto de backup proporciona automáticamente una conexión de conmutación por error. El puerto 4 proporciona una ruta de copia de seguridad para el puerto 2 (red de red de cuadrícula) y el puerto 3 proporciona una ruta de copia de seguridad para el puerto 1 (red de cliente).
- En el modo LACP, cada par de puertos forma un canal lógico entre el dispositivo de servicios y la red, lo que permite un mayor rendimiento. Si un puerto falla, el otro continúa proporcionando el canal. El rendimiento se reduce, pero la conectividad no se ve afectada.

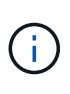

Si no necesita conexiones redundantes, puede utilizar solo un puerto para cada red. Sin embargo, tenga en cuenta que la alerta \* vínculo inactivo\* del dispositivo de servicios puede activarse en el administrador de grid después de instalar StorageGRID, lo que indica que un cable está desenchufado. Puede desactivar esta regla de alerta con seguridad.

#### **Modo de enlace de puerto agregado**

El modo de enlace de puerto de agregado aumenta de manera significativa el rendimiento de cada red StorageGRID y proporciona rutas de conmutación al respaldo adicionales. Estas cifras muestran cómo se unen los puertos de red en el modo de enlace de puertos agregados.

SG100:

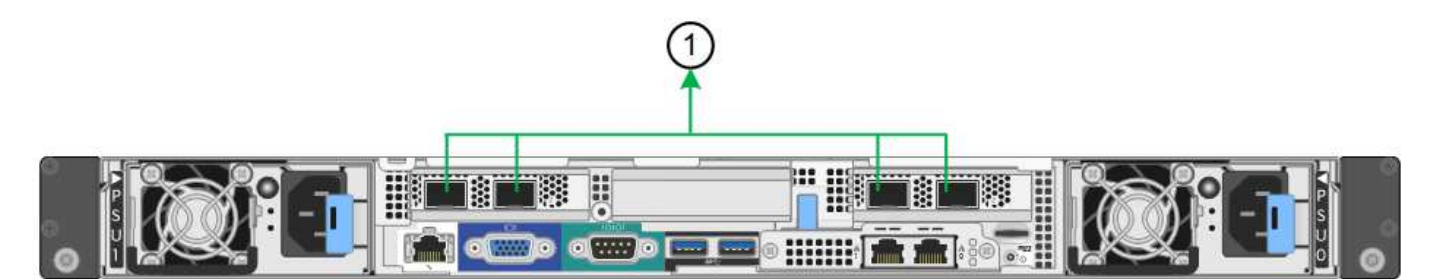

SG1000 GBE:

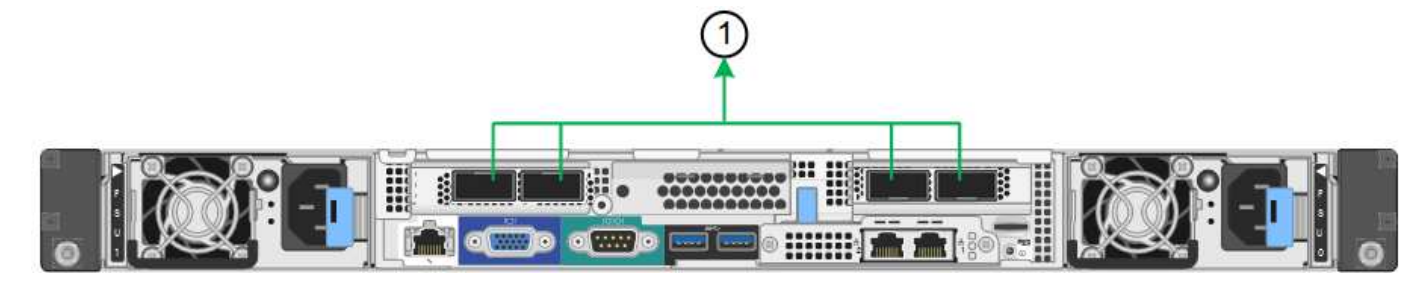

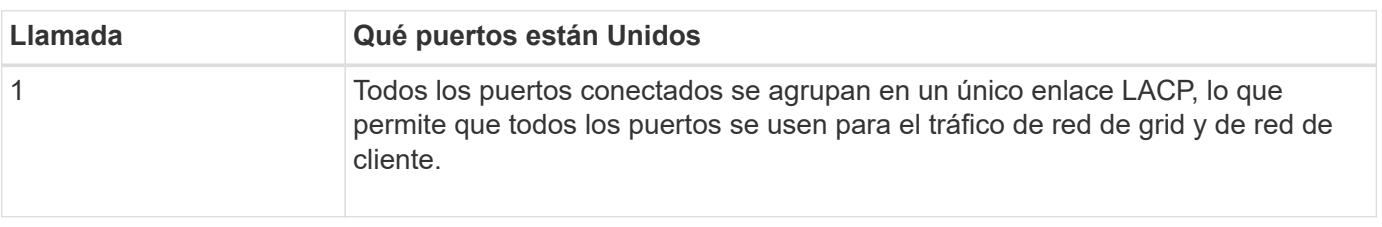

Si tiene pensado utilizar el modo de enlace de puerto agregado:

- Debe usar el modo de enlace de red LACP.
- Debe especificar una etiqueta de VLAN exclusiva para cada red. Esta etiqueta VLAN se añadirá a cada paquete de red para garantizar que el tráfico de red se dirija a la red correcta.
- Los puertos deben estar conectados a switches que sean compatibles con VLAN y LACP. Si varios switches participan en el enlace LACP, los switches deben ser compatibles con los grupos de agregación de enlaces de varios chasis (MLAG), o equivalentes.
- Comprenderá cómo configurar los switches para usar VLAN, LACP, y MLAG, o equivalente.

Si no desea utilizar los cuatro puertos, puede usar uno, dos o tres puertos. El uso de más de un puerto maximiza la posibilidad de que cierta conectividad de red permanezca disponible si se produce un error en uno de ellos.

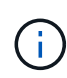

Si decide utilizar menos de cuatro puertos de red, tenga en cuenta que puede activarse una alerta \* de enlace de dispositivo de servicios\* en Grid Manager después de instalar el nodo del dispositivo, lo que indica que se ha desconectado un cable. Puede deshabilitar con seguridad esta regla de alerta para la alerta activada.

#### **Modos de enlace de red para los puertos de gestión**

Para los dos puertos de gestión de 1-GbE en el dispositivo de servicios, puede elegir el modo de enlace de red independiente o el modo de enlace de red Active-Backup para conectarse a la red de administración opcional. Estas cifras muestran cómo los puertos de gestión en los dispositivos están unidos en modo de enlace de red para la red de administración.

SG100:

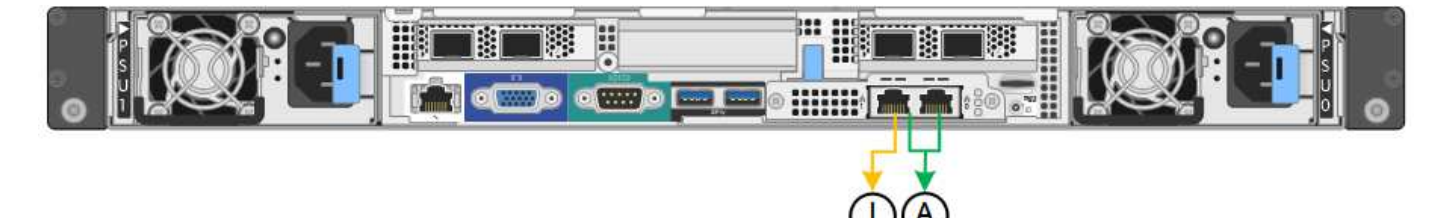

SG1000 GBE:

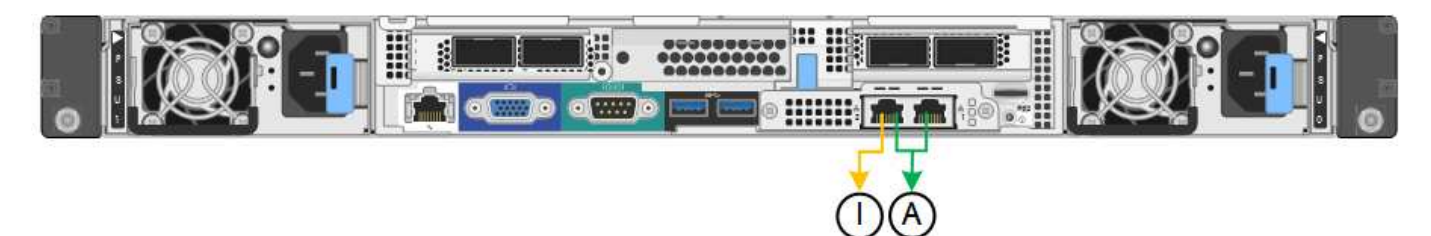

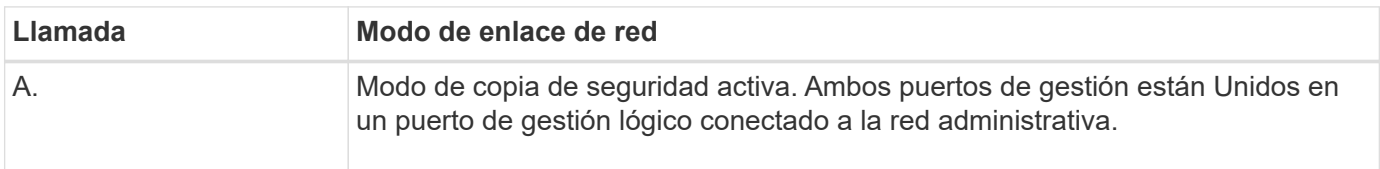

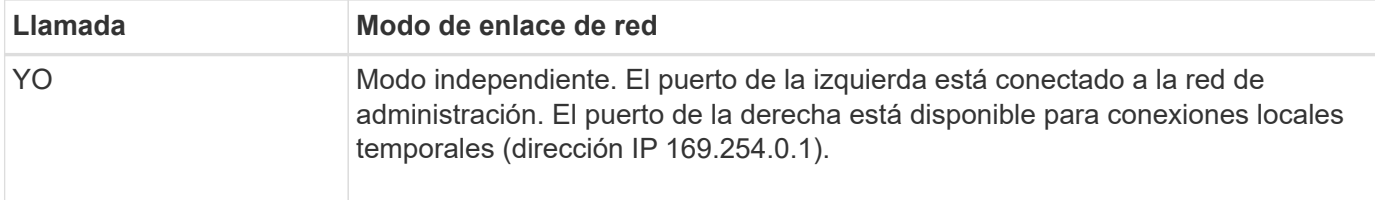

En modo independiente, solo el puerto de gestión de la izquierda está conectado a la red del administrador. Este modo no proporciona una ruta de acceso redundante. El puerto de gestión de la derecha no está conectado y está disponible para conexiones locales temporales (utiliza la dirección IP 169.254.0.1)

En el modo Active-Backup, ambos puertos de gestión están conectados a la red Admin. Solo hay un puerto activo a la vez. Si se produce un error en el puerto activo, su puerto de backup proporciona automáticamente una conexión de conmutación por error. La vinculación de estos dos puertos físicos en un puerto de gestión lógica proporciona una ruta redundante a la red de administración.

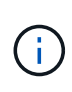

Si necesita realizar una conexión local temporal al dispositivo de servicios cuando los puertos de gestión de 1-GbE están configurados para el modo Active-Backup, quite los cables de ambos puertos de gestión, enchufe el cable temporal al puerto de gestión a la derecha y acceda al dispositivo con la dirección IP 169.254.0.1.

#### **Información relacionada**

- ["Aparato por cable"](https://docs.netapp.com/es-es/storagegrid-appliances/installconfig/cabling-appliance.html)
- ["Configure las direcciones IP de StorageGRID"](https://docs.netapp.com/es-es/storagegrid-appliances/installconfig/setting-ip-configuration.html)

## <span id="page-11-0"></span>**Recopilar información de red (SG110 y SG1100)**

En las tablas, registre la información necesaria para cada red que conecte al dispositivo. Estos valores son necesarios para instalar y configurar el hardware.

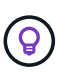

En lugar de utilizar las tablas, utilice el libro de trabajo proporcionado con ConfigBuilder. El uso del libro de trabajo de ConfigBuilder permite cargar información del sistema y generar un archivo JSON para completar automáticamente algunos pasos de configuración en el instalador de dispositivos de StorageGRID. Consulte ["Automatice la instalación y configuración de los](https://docs.netapp.com/es-es/storagegrid-appliances/installconfig/automating-appliance-installation-and-configuration.html) [dispositivos"](https://docs.netapp.com/es-es/storagegrid-appliances/installconfig/automating-appliance-installation-and-configuration.html).

## **Compruebe la versión de StorageGRID**

Antes de instalar un dispositivo de servicios SG110 o SG1100, confirme que el sistema StorageGRID está usando una versión necesaria del software StorageGRID.

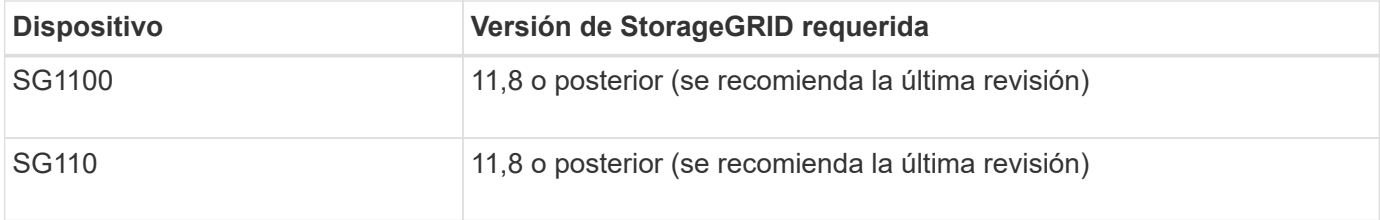

## **Puertos de administración y mantenimiento**

La red de administración de StorageGRID es una red opcional que se utiliza para la administración y el mantenimiento del sistema. El dispositivo se conecta a la red de administración a través de los siguientes puertos de administración 1/10 GbE del dispositivo.

SG110 puertos RJ-45:

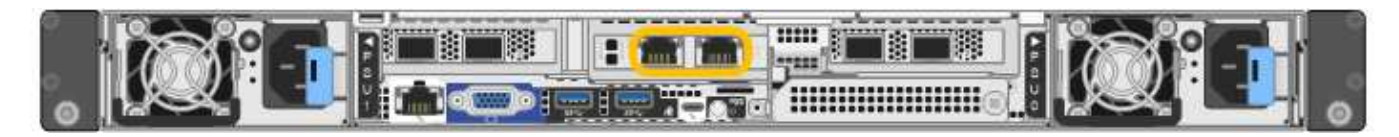

#### SG1100 puertos RJ-45:

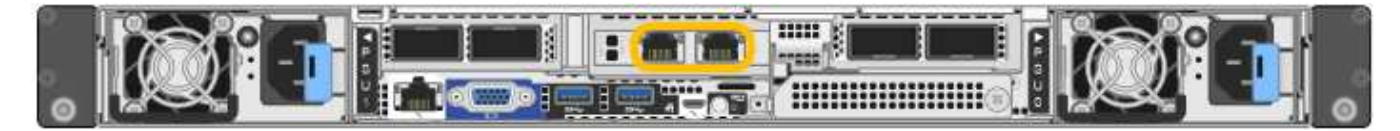

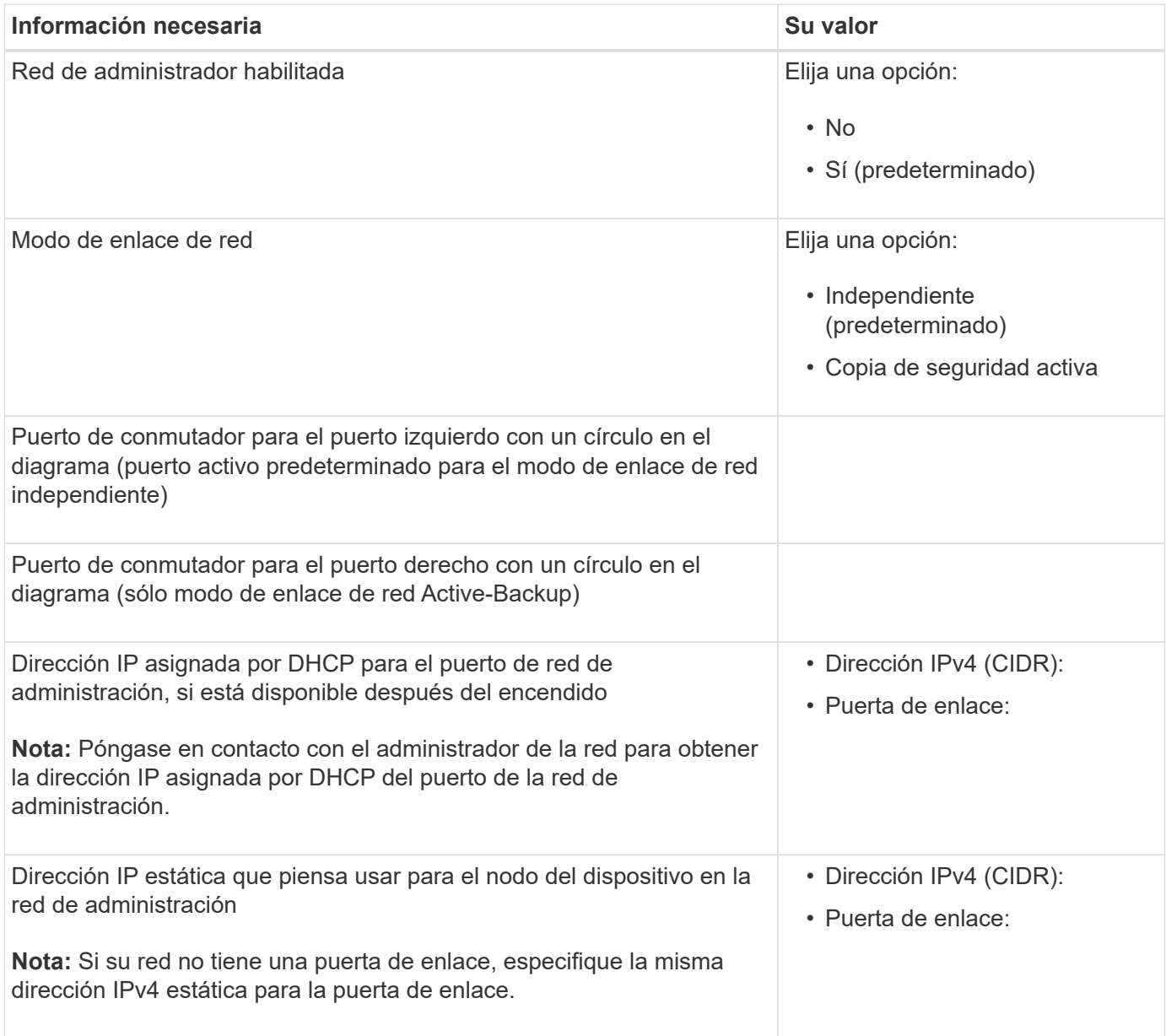

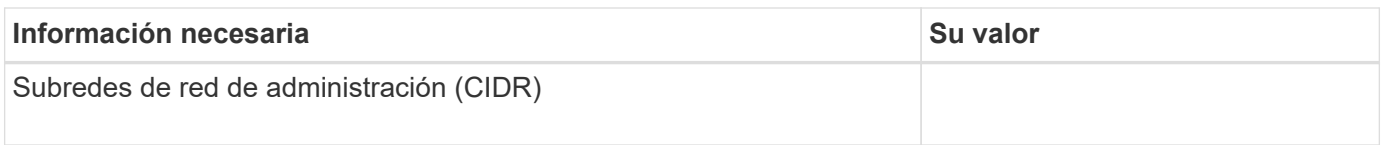

## **Puertos de red**

Los cuatro puertos de red del dispositivo se conectan a la red Grid de StorageGRID y a la red de cliente opcional.

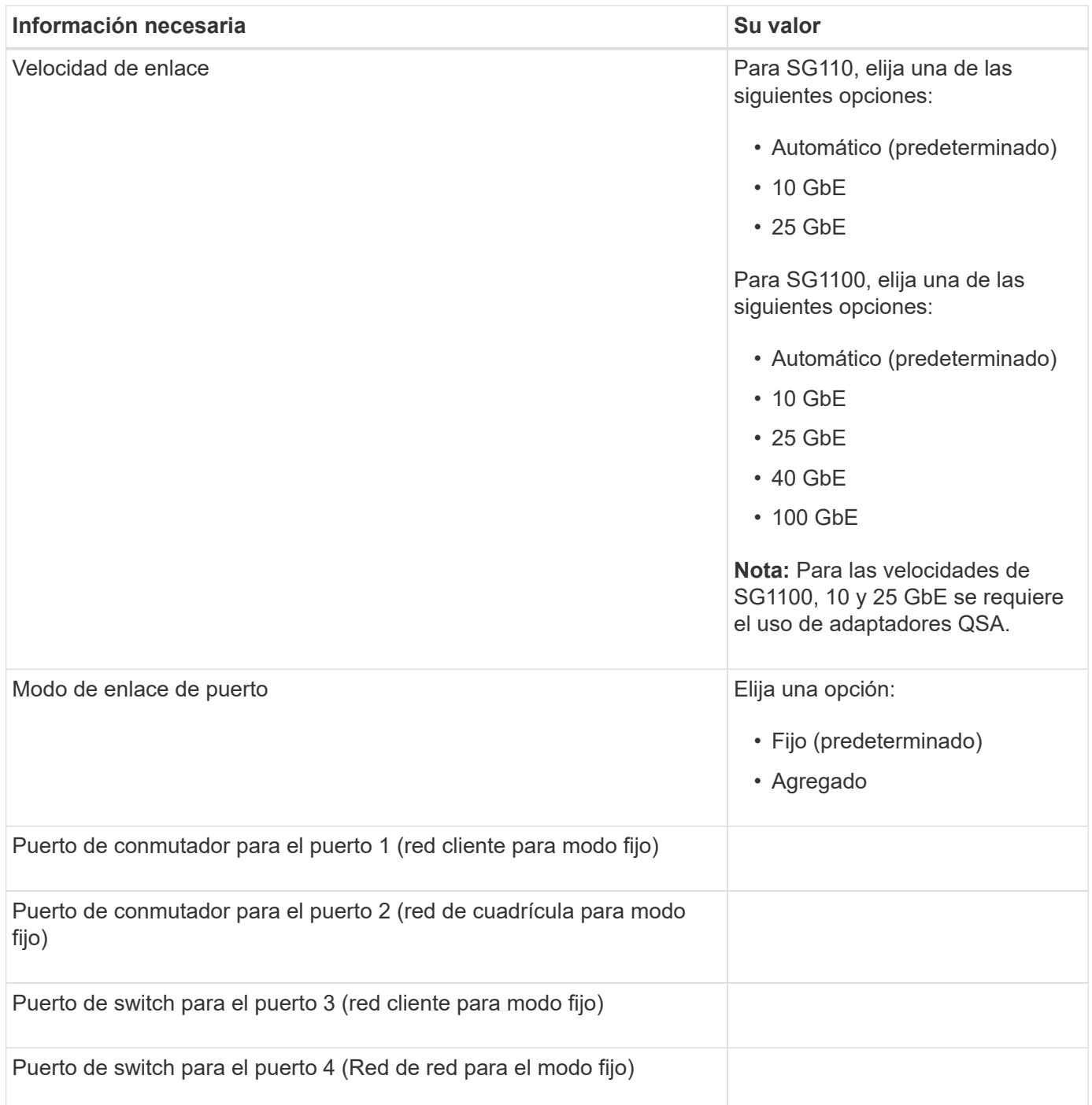

## **Puertos de red de grid**

Grid Network para StorageGRID es una red necesaria que se utiliza para todo el tráfico interno de StorageGRID. El dispositivo se conecta a la red de cuadrícula mediante los cuatro puertos de red.

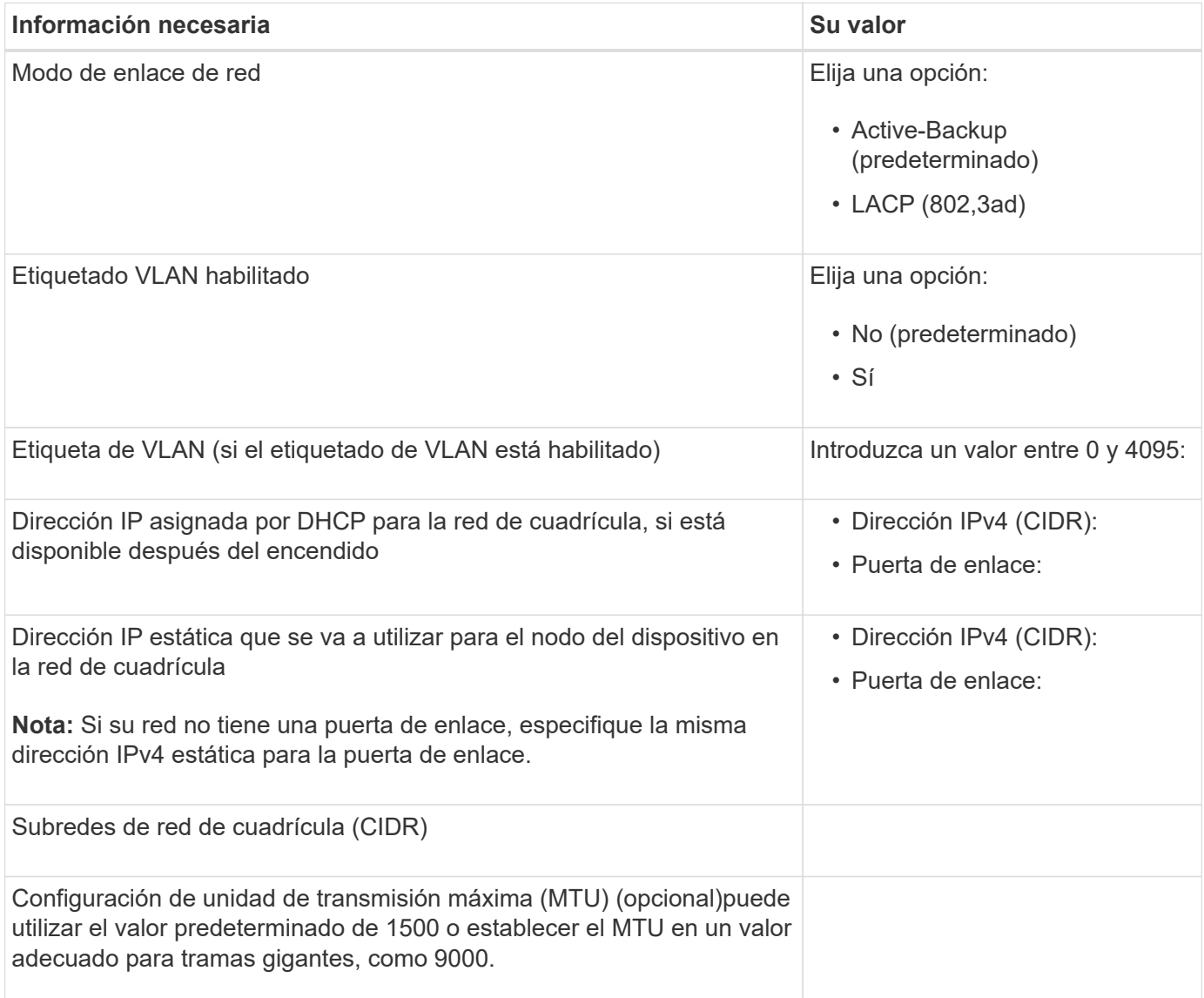

## **Puertos de red del cliente**

La red de cliente para StorageGRID es una red opcional que se suele utilizar para proporcionar acceso al protocolo de cliente al grid. El dispositivo se conecta a la red cliente mediante los cuatro puertos de red.

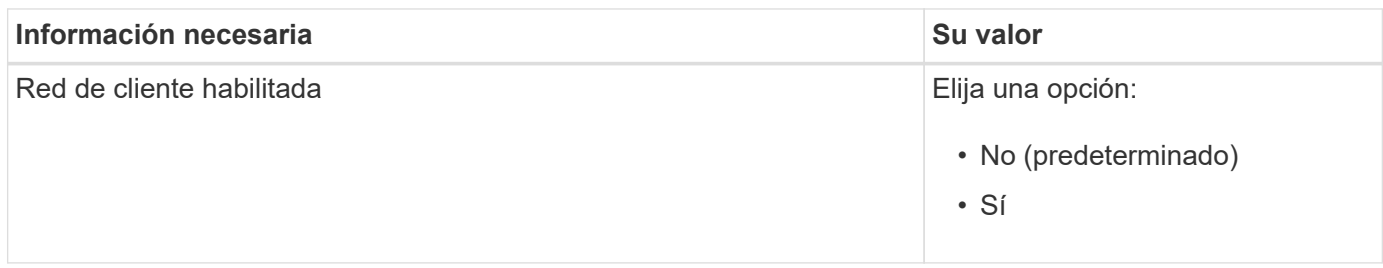

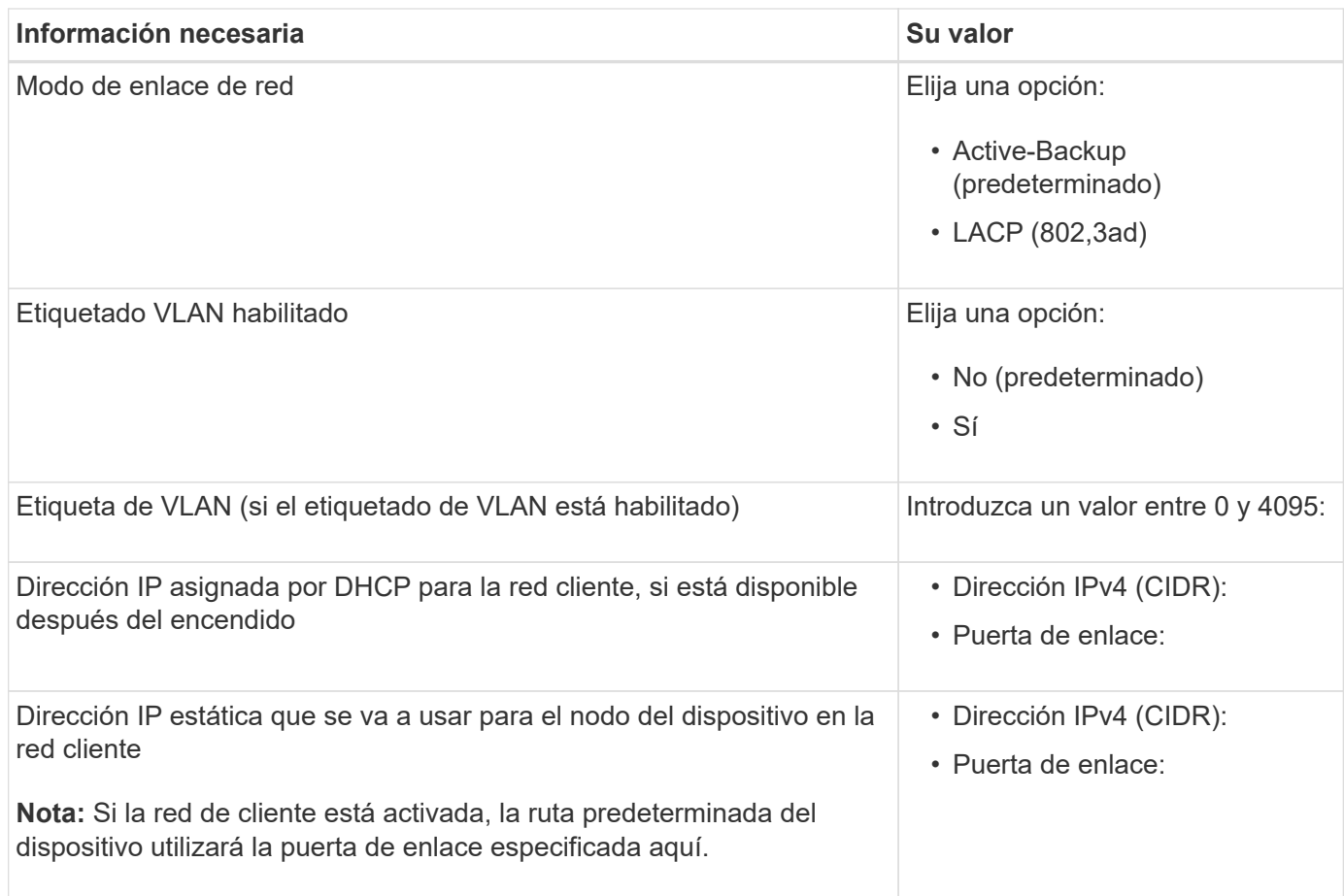

## **Puertos de red de gestión de BMC**

Puede acceder a la interfaz del BMC en el dispositivo de servicios mediante el puerto de gestión de 1-GbE rodeado por un círculo en el diagrama. Este puerto admite la gestión remota del hardware de la controladora a través de Ethernet mediante el estándar de interfaz de gestión de plataforma inteligente (IPMI).

> Es posible habilitar o deshabilitar el acceso IPMI remoto para todos los dispositivos que contengan un BMC. La interfaz de IPMI remota permite que cualquier persona que tenga una cuenta y una contraseña de BMC acceda al hardware de bajo nivel a sus dispositivos StorageGRID. Si no necesita acceso remoto de IPMI a BMC, deshabilite esta opción mediante uno de los siguientes métodos:

En Grid Manager, vaya a **CONFIGURACIÓN** > **SEGURIDAD** > **CONFIGURACIÓN DE SEGURIDAD** > **Electrodomésticos** y desactive la casilla de verificación **Habilitar acceso remoto a IPMI**.

En la API de administración de grid, utilice el extremo privado: PUT /private/bmc.

SG110 puerto de gestión BMC:

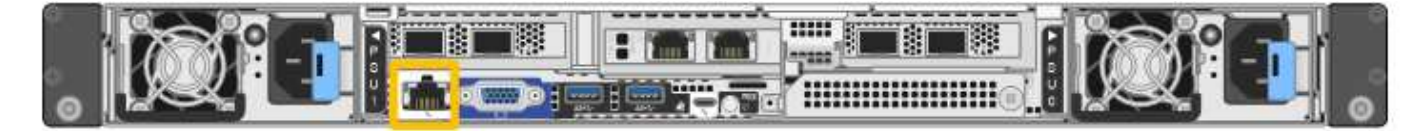

SG1100 puerto de gestión BMC:

 $\mathbf{d}$  .

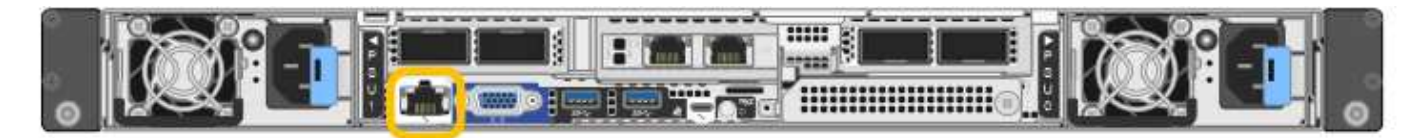

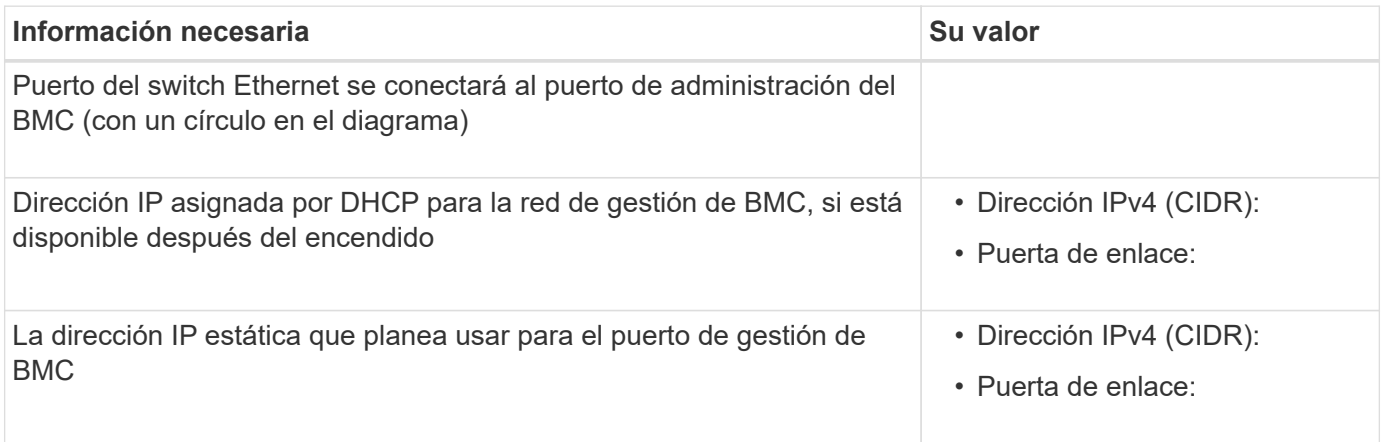

## **Modos de enlace de puerto**

Cuando ["configurar enlaces de red"](https://docs.netapp.com/es-es/storagegrid-appliances/installconfig/configuring-network-links.html) Para los dispositivos SG110 y SG1100, puede utilizar la vinculación de puertos para los puertos que se conectan a la red Grid y la red cliente opcional, y los puertos de gestión 1- GbE1/10-GbE que se conectan a la red de administración opcional. El enlace de puertos ayuda a proteger los datos proporcionando rutas redundantes entre las redes StorageGRID y el dispositivo.

#### **Modos de enlace de red**

Los puertos de red del dispositivo de servicios admiten el modo de enlace de puerto fijo o el modo de enlace de puerto agregado para las conexiones de red de cliente y red de grid.

#### **Modo de enlace de puerto fijo**

El modo de enlace de puerto fijo es la configuración predeterminada de los puertos de red. Las cifras muestran cómo los puertos de red en SG1100 o SG110 están unidos en modo de enlace de puerto fijo.

SG110 GBE:

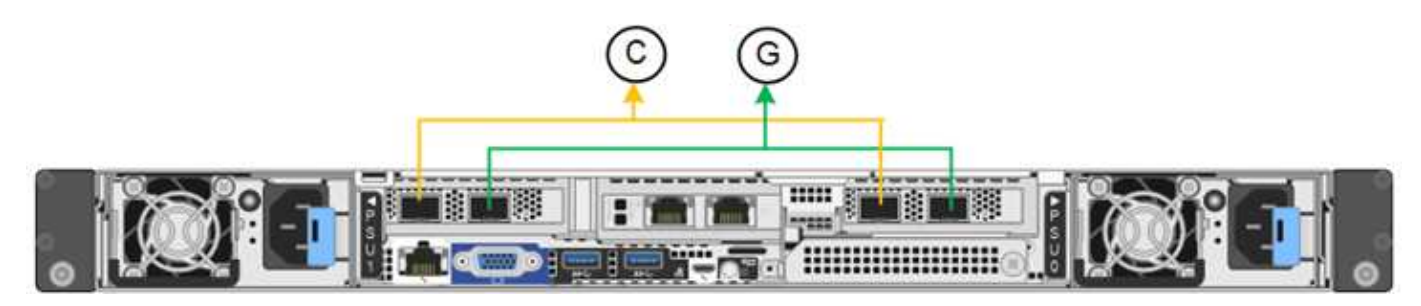

SG1100 GBE:

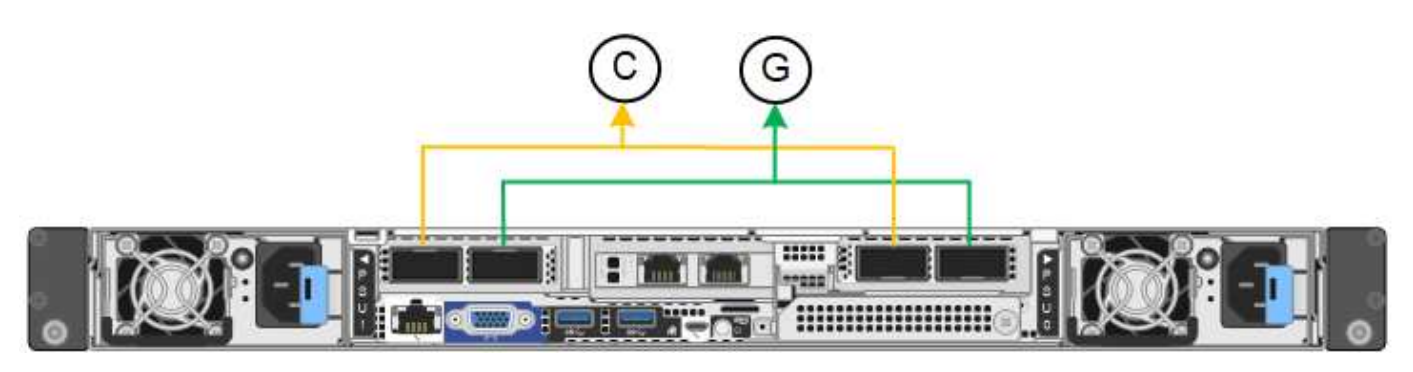

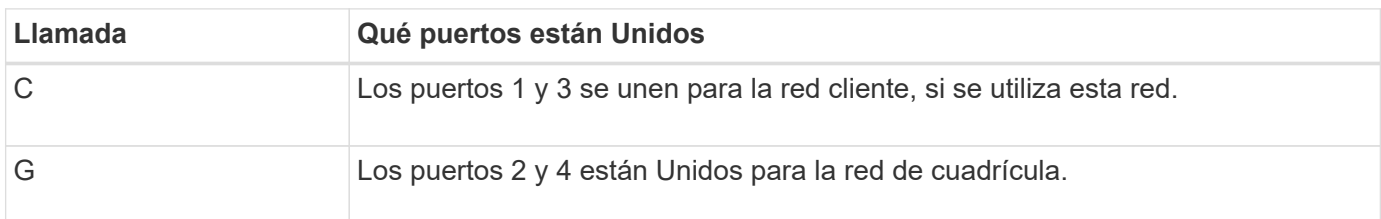

Cuando se utiliza el modo de enlace de puerto fijo, los puertos se pueden enlazar mediante el modo de copia de seguridad activa o el modo de protocolo de control de agregación de enlaces (LACP 802.3ad).

- En el modo activo-backup (predeterminado), solo hay un puerto activo a la vez. Si se produce un error en el puerto activo, su puerto de backup proporciona automáticamente una conexión de conmutación por error. El puerto 4 proporciona una ruta de copia de seguridad para el puerto 2 (red de red de cuadrícula) y el puerto 3 proporciona una ruta de copia de seguridad para el puerto 1 (red de cliente).
- En el modo LACP, cada par de puertos forma un canal lógico entre el dispositivo de servicios y la red, lo que permite un mayor rendimiento. Si un puerto falla, el otro continúa proporcionando el canal. El rendimiento se reduce, pero la conectividad no se ve afectada.

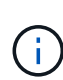

Si no necesita conexiones redundantes, puede utilizar solo un puerto para cada red. Sin embargo, tenga en cuenta que la alerta \* vínculo inactivo\* del dispositivo de servicios puede activarse en el administrador de grid después de instalar StorageGRID, lo que indica que un cable está desenchufado. Puede desactivar esta regla de alerta con seguridad.

#### **Modo de enlace de puerto agregado**

El modo de enlace de puerto de agregado aumenta de manera significativa el rendimiento de cada red StorageGRID y proporciona rutas de conmutación al respaldo adicionales. Estas cifras muestran cómo se unen los puertos de red en el modo de enlace de puertos agregados.

SG110 GBE:

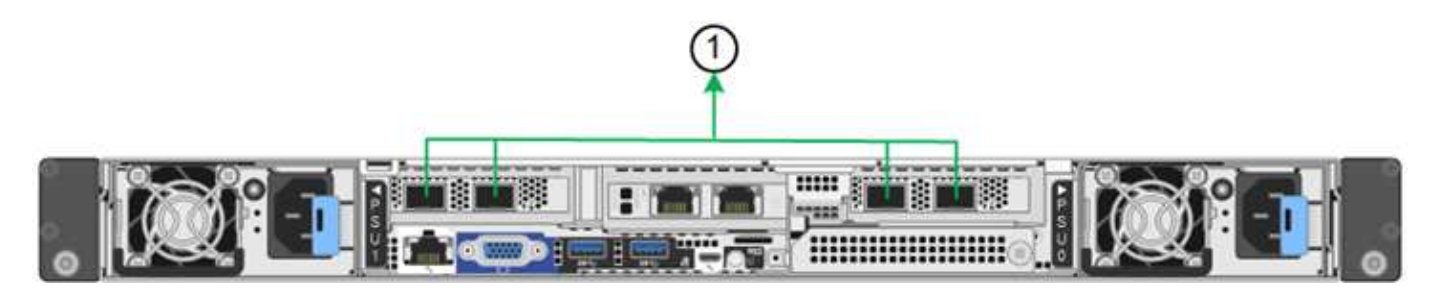

SG1100 GBE:

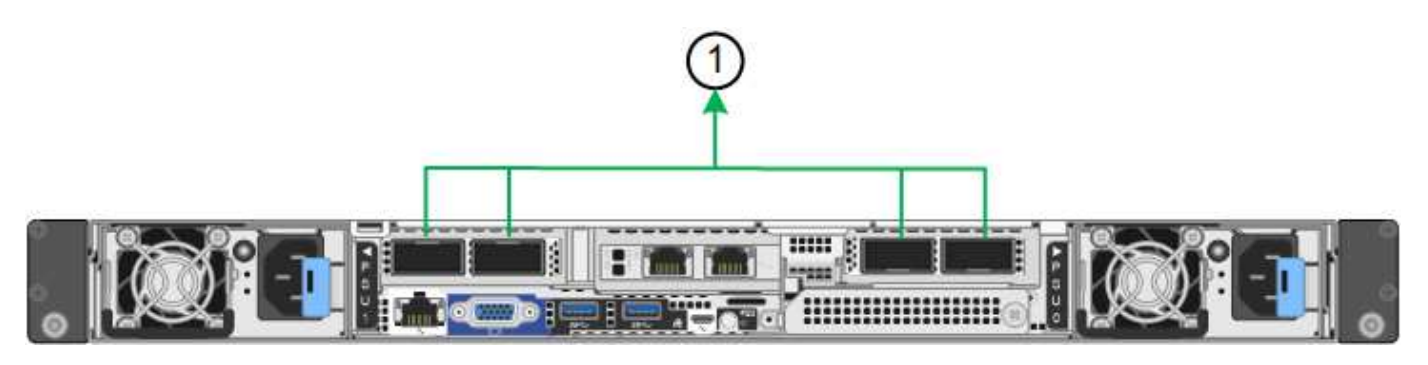

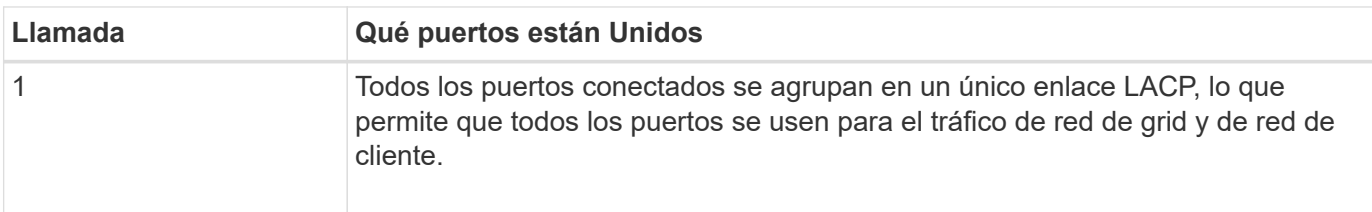

Si tiene pensado utilizar el modo de enlace de puerto agregado:

- Debe usar el modo de enlace de red LACP.
- Debe especificar una etiqueta de VLAN exclusiva para cada red. Esta etiqueta VLAN se añadirá a cada paquete de red para garantizar que el tráfico de red se dirija a la red correcta.
- Los puertos deben estar conectados a switches que sean compatibles con VLAN y LACP. Si varios switches participan en el enlace LACP, los switches deben ser compatibles con los grupos de agregación de enlaces de varios chasis (MLAG), o equivalentes.
- Comprenderá cómo configurar los switches para usar VLAN, LACP, y MLAG, o equivalente.

Si no desea utilizar los cuatro puertos, puede usar uno, dos o tres puertos. El uso de más de un puerto maximiza la posibilidad de que cierta conectividad de red permanezca disponible si se produce un error en uno de ellos.

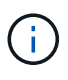

Si decide utilizar menos de cuatro puertos de red, tenga en cuenta que puede activarse una alerta \* de enlace de dispositivo de servicios\* en Grid Manager después de instalar el nodo del dispositivo, lo que indica que se ha desconectado un cable. Puede deshabilitar con seguridad esta regla de alerta para la alerta activada.

#### **Modos de enlace de red para los puertos de gestión**

Para los dos puertos de gestión 1/10 GbE del dispositivo de servicios, puede seleccionar el modo de enlace de red independiente o el modo de enlace de red Active-Backup para conectarse a la red de administración opcional. Estas cifras muestran cómo los puertos de gestión en los dispositivos están unidos en modo de enlace de red para la red de administración.

SG110 GBE:

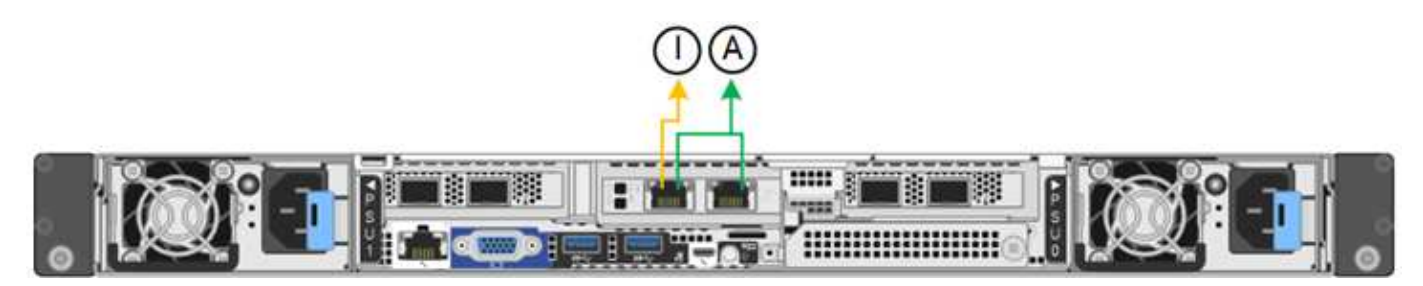

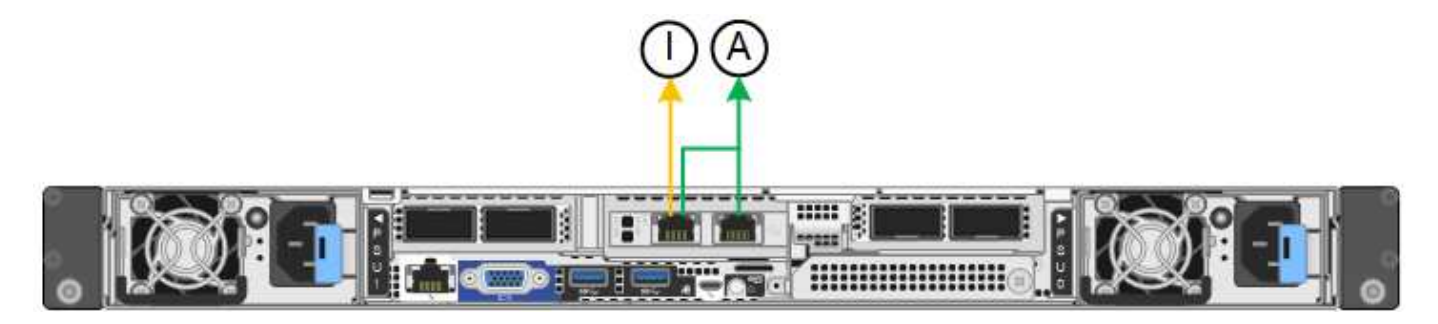

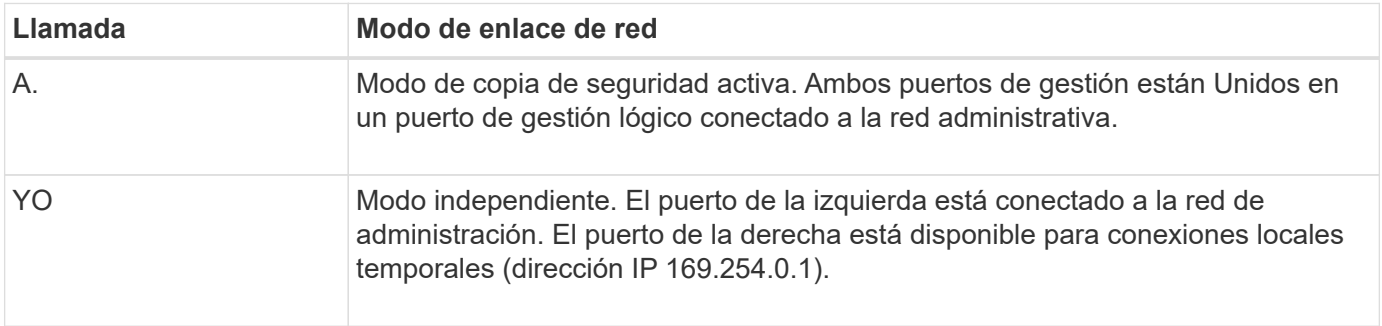

En modo independiente, solo el puerto de gestión de la izquierda está conectado a la red del administrador. Este modo no proporciona una ruta de acceso redundante. El puerto de gestión de la derecha no está conectado y está disponible para conexiones locales temporales (utiliza la dirección IP 169.254.0.1)

En el modo Active-Backup, ambos puertos de gestión están conectados a la red Admin. Solo hay un puerto activo a la vez. Si se produce un error en el puerto activo, su puerto de backup proporciona automáticamente una conexión de conmutación por error. La vinculación de estos dos puertos físicos en un puerto de gestión lógica proporciona una ruta redundante a la red de administración.

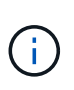

Si necesita establecer una conexión local temporal con el dispositivo de servicios cuando los puertos de gestión 1/10 GbE están configurados para el modo de copia de seguridad activa, quite los cables de ambos puertos de administración, conecte el cable temporal al puerto de administración de la derecha y acceda al dispositivo con la dirección IP 169.254.0.1.

#### **Información relacionada**

- ["Aparato por cable"](https://docs.netapp.com/es-es/storagegrid-appliances/installconfig/cabling-appliance.html)
- ["Configure las direcciones IP de StorageGRID"](https://docs.netapp.com/es-es/storagegrid-appliances/installconfig/setting-ip-configuration.html)

## <span id="page-19-0"></span>**Recopilar información de red (SG5700)**

En las tablas, registre la información necesaria para cada red que conecte al dispositivo. Estos valores son necesarios para instalar y configurar el hardware.

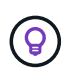

En lugar de utilizar las tablas, utilice el libro de trabajo proporcionado con ConfigBuilder. El uso del libro de trabajo de ConfigBuilder permite cargar información del sistema y generar un archivo JSON para completar automáticamente algunos pasos de configuración en el instalador de dispositivos de StorageGRID. Consulte ["Automatice la instalación y configuración de los](https://docs.netapp.com/es-es/storagegrid-appliances/installconfig/automating-appliance-installation-and-configuration.html) [dispositivos"](https://docs.netapp.com/es-es/storagegrid-appliances/installconfig/automating-appliance-installation-and-configuration.html).

### **La información necesaria para conectarse a System Manager de SANtricity en la controladora E2800**

Se conecta la controladora de la serie E2800 a la red de gestión que se utilizará para SANtricity System Manager.

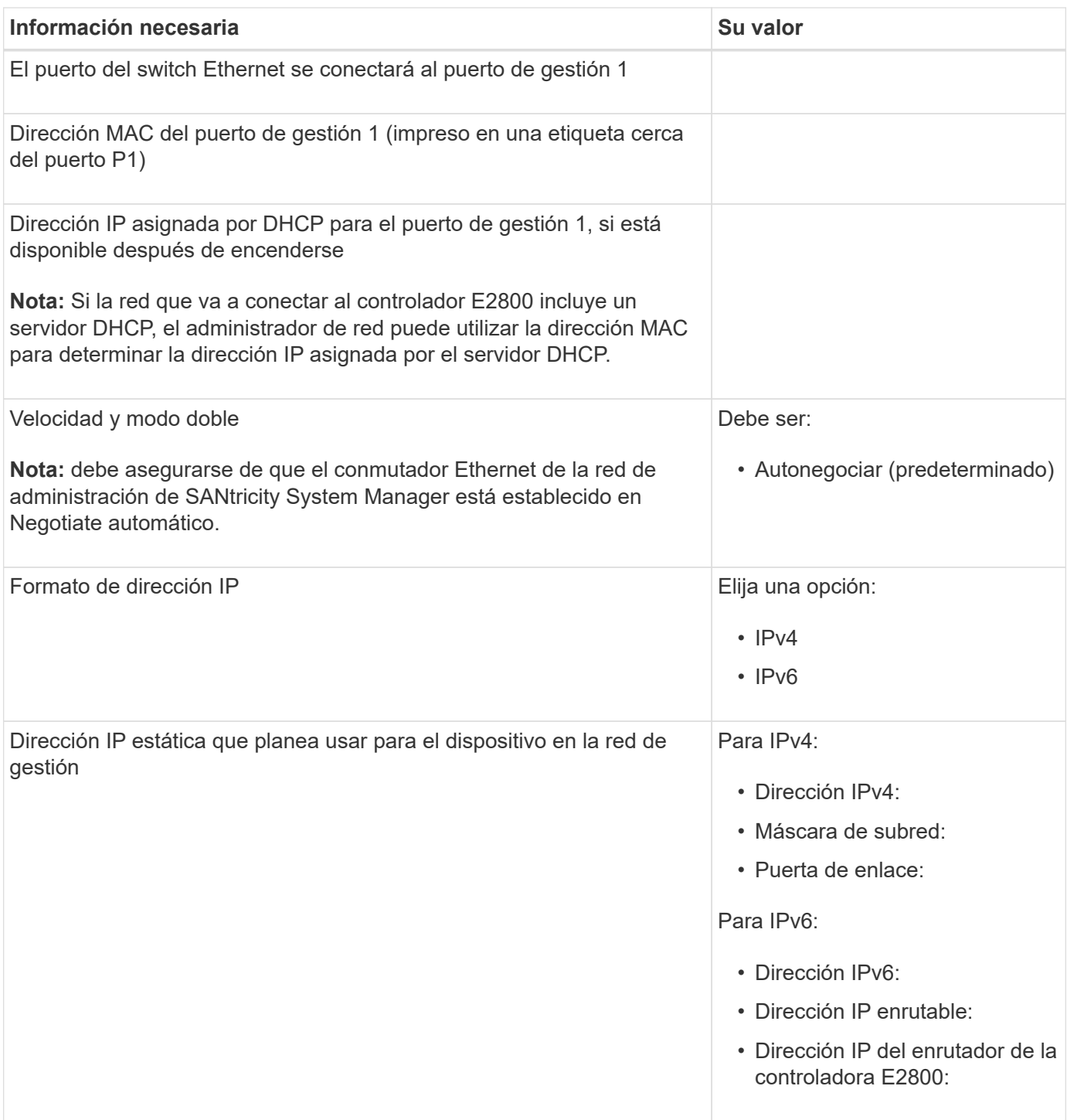

### **Información necesaria para conectar el controlador E5700SG a la red de administración**

La red de administración de StorageGRID es una red opcional que se utiliza para la administración y el mantenimiento del sistema. El dispositivo se conecta a la red de administrador mediante los puertos de

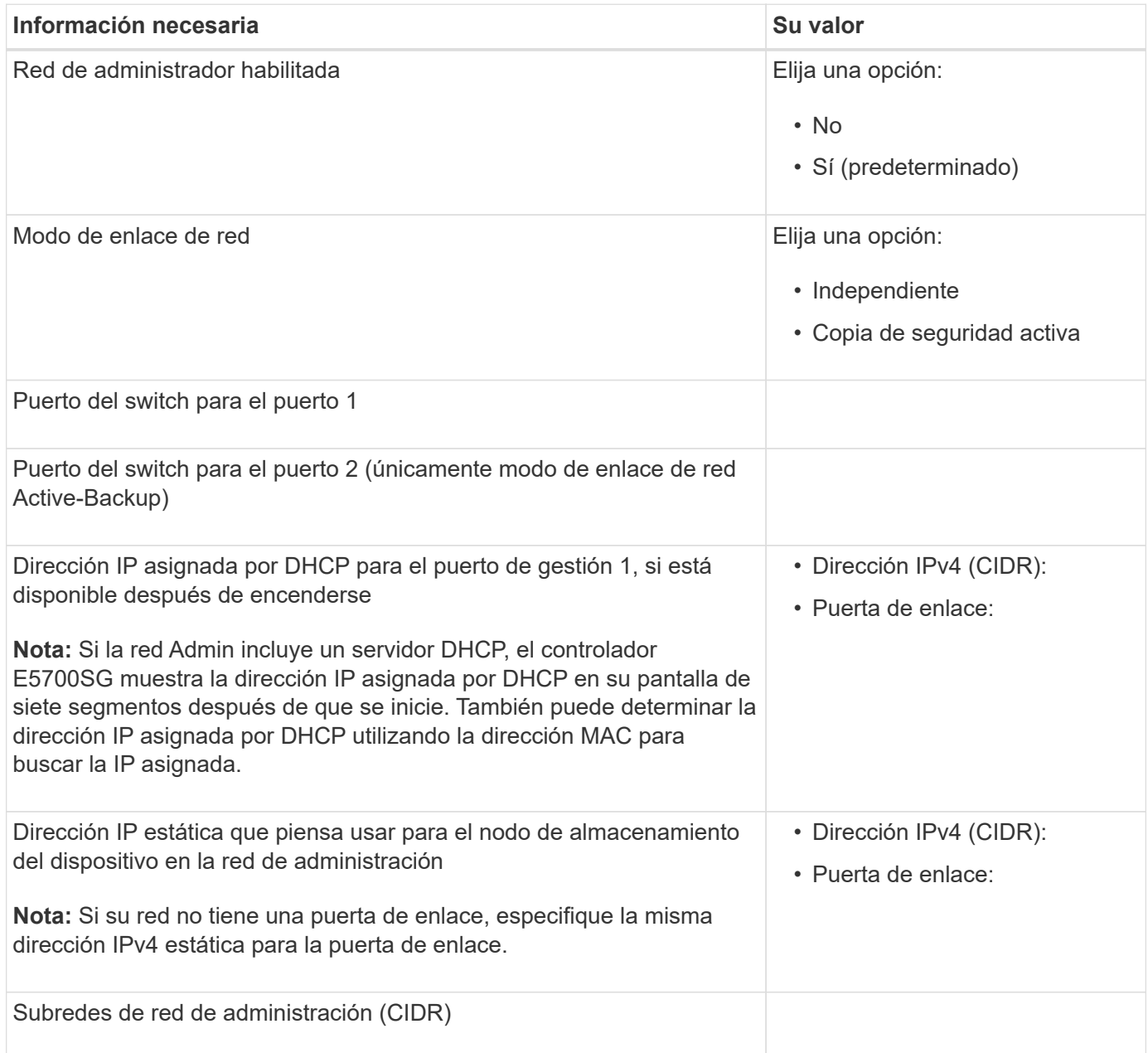

## **La información necesaria para conectar y configurar puertos 10/25-GbE en la controladora E5700SG**

Los cuatro puertos 10/25-GbE del controlador E5700SG se conectan a la red de grid y la red de cliente de StorageGRID.

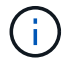

Consulte ["Modos de enlace de puertos \(controladora E5700SG\)"](#page-19-0).

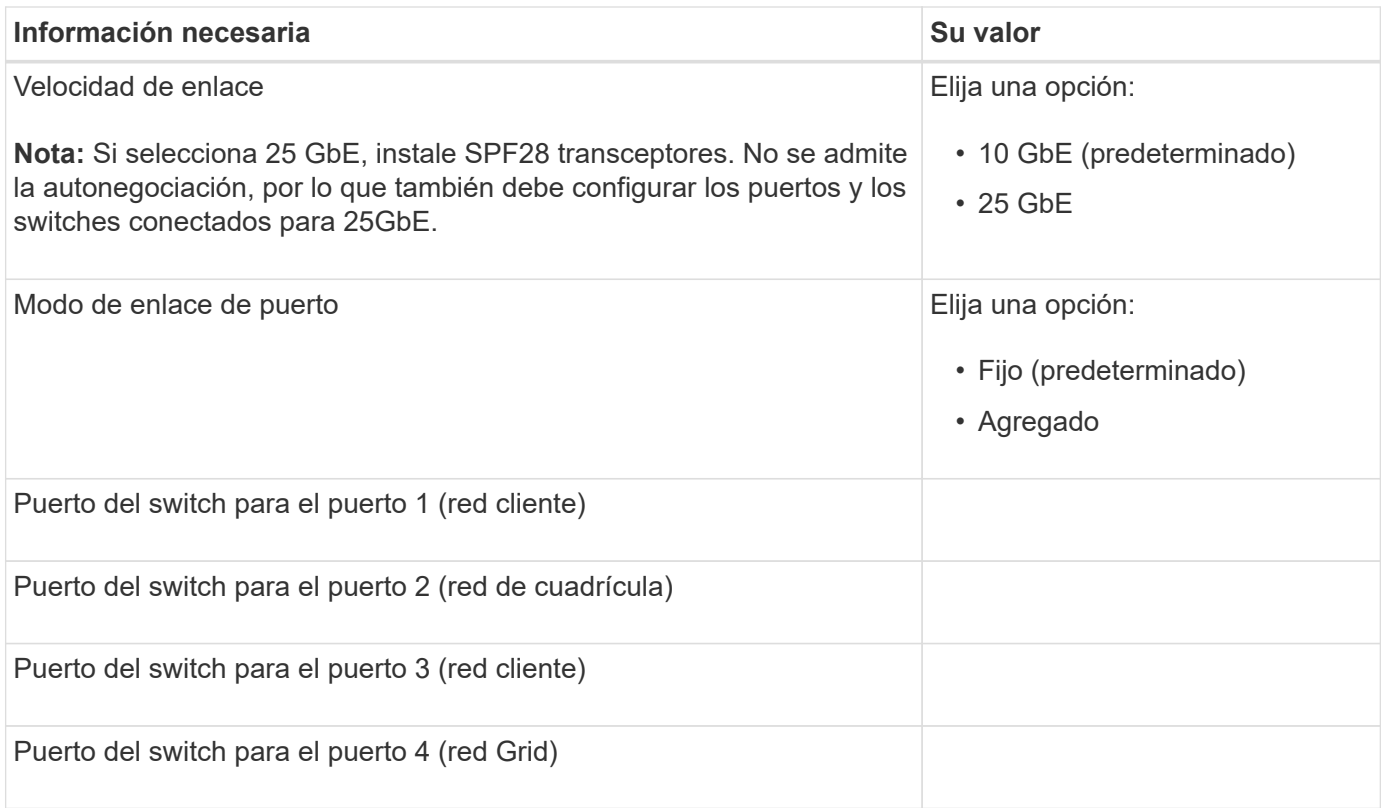

## **Información necesaria para conectar el controlador E5700SG a Grid Network**

Grid Network para StorageGRID es una red necesaria que se utiliza para todo el tráfico interno de StorageGRID. El dispositivo se conecta a la red Grid mediante los puertos 10/25-GbE en la controladora E5700SG.

 $\bigcap$ 

Consulte ["Modos de enlace de puertos \(controladora E5700SG\)"](#page-19-0).

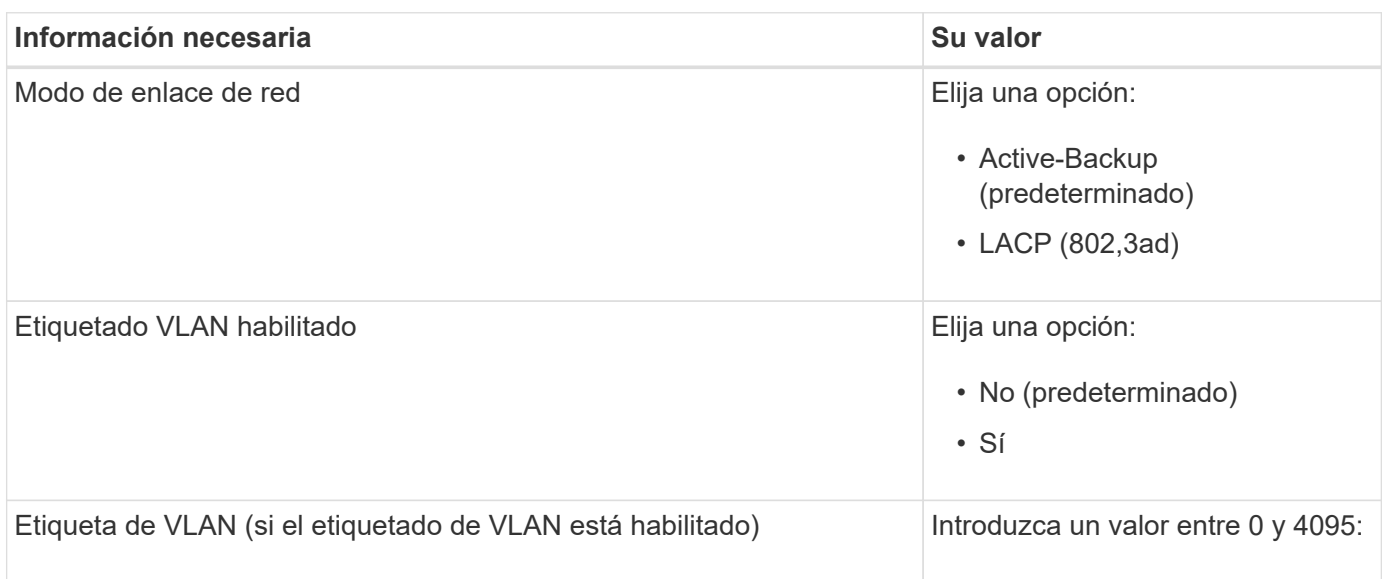

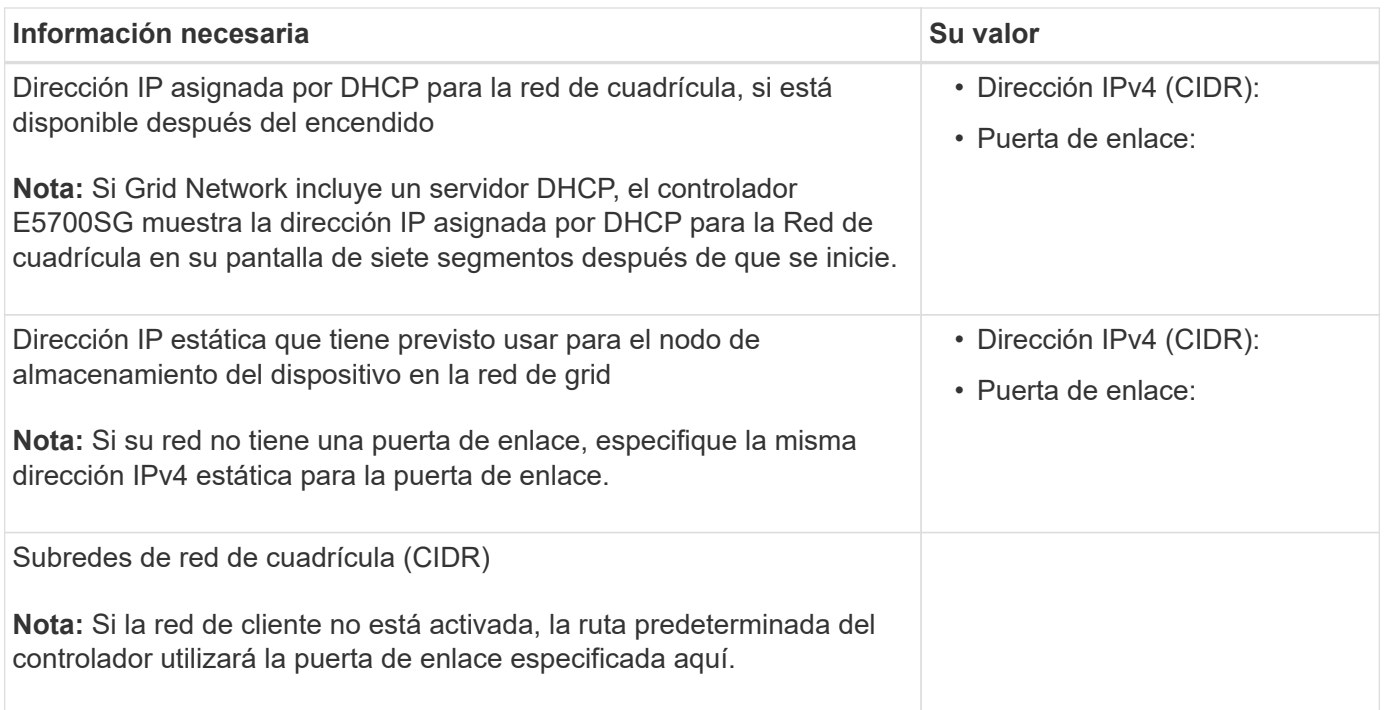

## **Información necesaria para conectar el controlador E5700SG a la red cliente**

La red de cliente para StorageGRID es una red opcional que se suele utilizar para proporcionar acceso al protocolo de cliente al grid. El dispositivo se conecta a la red cliente mediante los puertos 10/25-GbE en la controladora E5700SG.

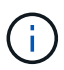

Consulte ["Modos de enlace de puertos \(controladora E5700SG\)"](#page-19-0).

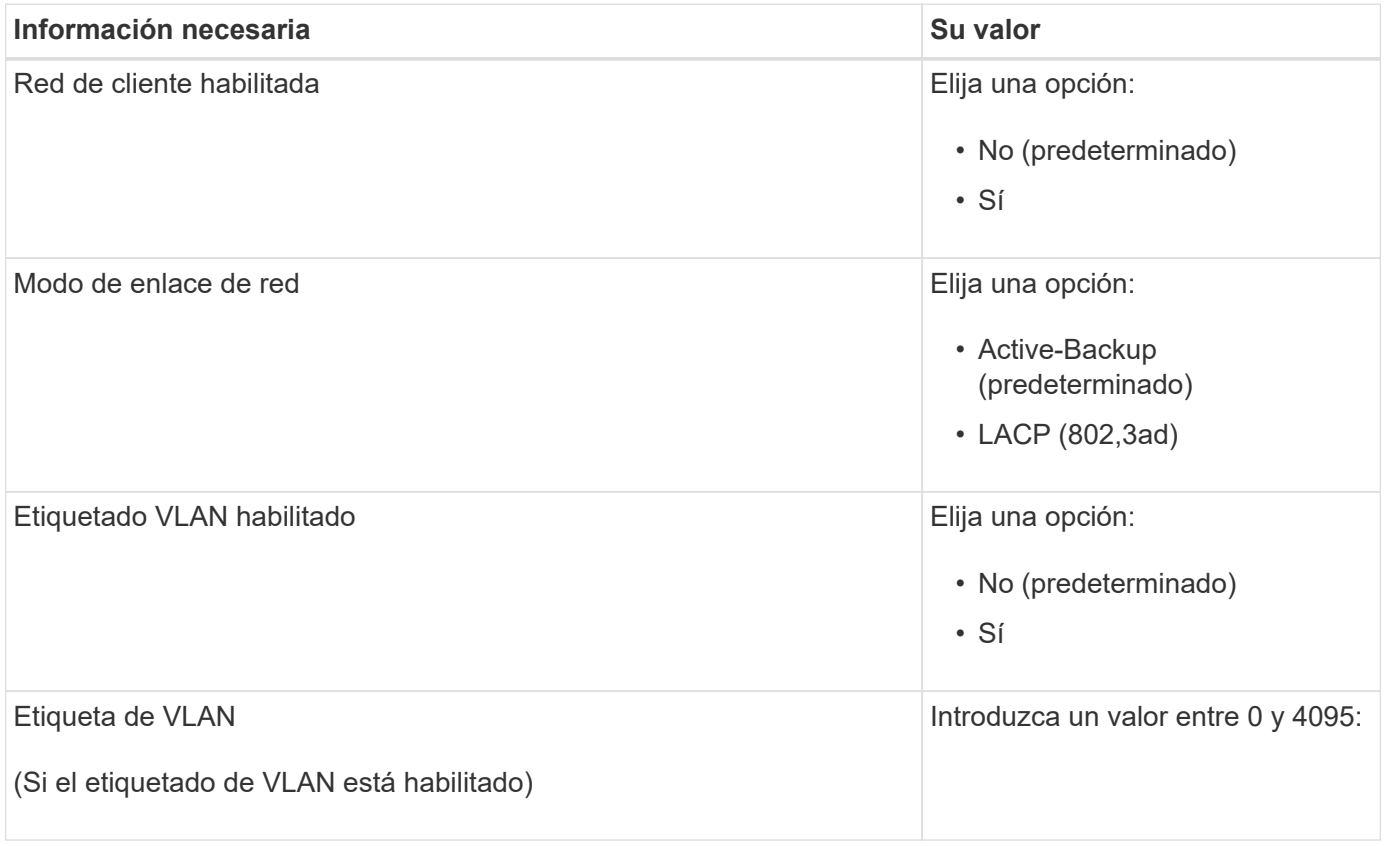

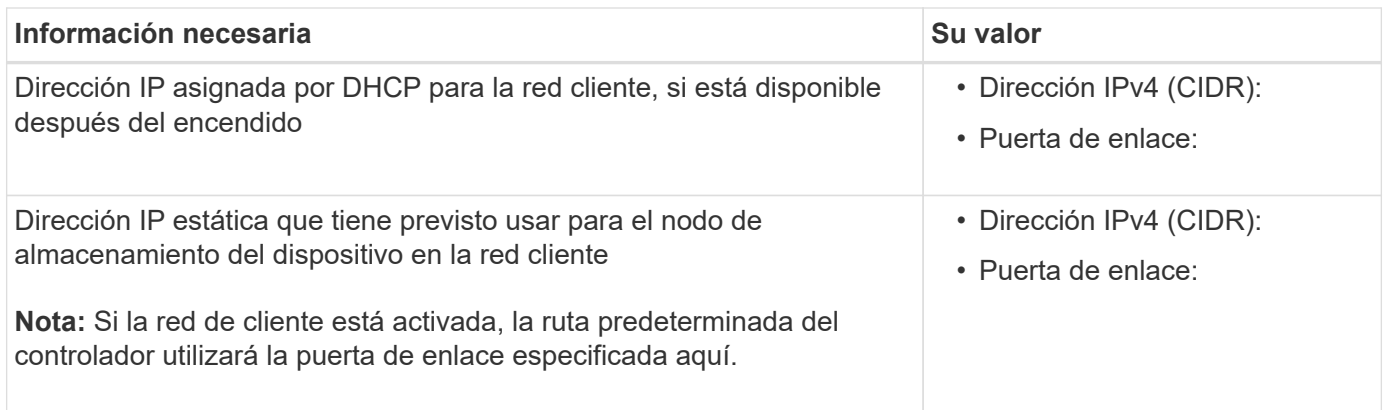

## **Modos de enlace de puerto**

Cuando ["configurar enlaces de red"](https://docs.netapp.com/es-es/storagegrid-appliances/installconfig/configuring-network-links.html) Para el controlador E5700SG, puede utilizar unión de puertos para los puertos 10/25 GbE que se conectan a la red de grid y la red cliente opcional, y los puertos de gestión de 1 GbE que se conectan a la red de administración opcional. El enlace de puertos ayuda a proteger los datos proporcionando rutas redundantes entre las redes StorageGRID y el dispositivo.

#### **Modos de enlace de red para puertos 10/25-GbE**

Los puertos de red 10/25-GbE de la controladora E5700SG admiten el modo de enlace de puerto fijo o el modo de enlace de puerto agregado para las conexiones de red de Grid y de cliente.

#### **Modo de enlace de puerto fijo**

El modo fijo es la configuración predeterminada para los puertos de red de 10/25-GbE.

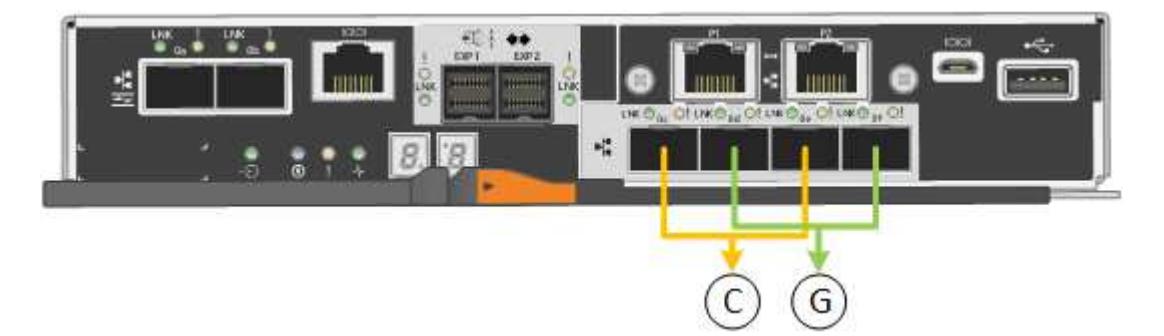

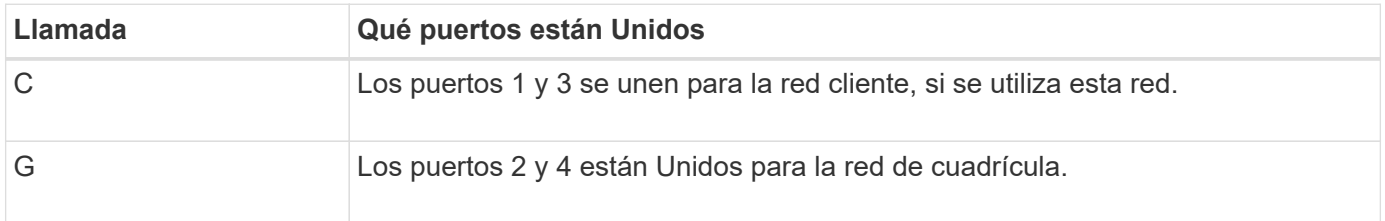

Cuando se utiliza el modo de enlace de puerto fijo, se puede utilizar uno de los dos modos de enlace de red: Active-Backup o el protocolo de control de agregación de enlaces (LACP).

• En el modo Active-Backup (predeterminado), sólo hay un puerto activo a la vez. Si se produce un error en el puerto activo, su puerto de backup proporciona automáticamente una conexión de conmutación por error. El puerto 4 proporciona una ruta de copia de seguridad para el puerto 2 (red de red de cuadrícula) y el puerto 3 proporciona una ruta de copia de seguridad para el puerto 1 (red de cliente).

• En el modo LACP, cada par de puertos forma un canal lógico entre la controladora y la red, lo que permite un mayor rendimiento. Si un puerto falla, el otro continúa proporcionando el canal. El rendimiento se reduce, pero la conectividad no se ve afectada.

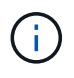

Si no necesita conexiones redundantes, puede utilizar solo un puerto para cada red. Sin embargo, tenga en cuenta que se generará una alarma en el administrador de grid después de instalar StorageGRID, lo que indica que se ha desenchufado un cable. Puede reconocer esta alarma de forma segura para borrarla.

#### **Modo de enlace de puerto agregado**

El modo de enlace de puerto de agregado aumenta de forma significativa las mejoras en cada red StorageGRID y proporciona rutas de conmutación al nodo de respaldo adicionales.

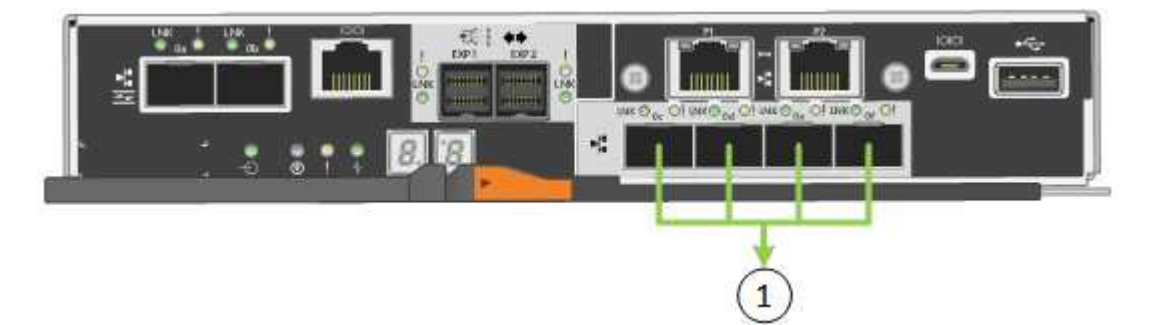

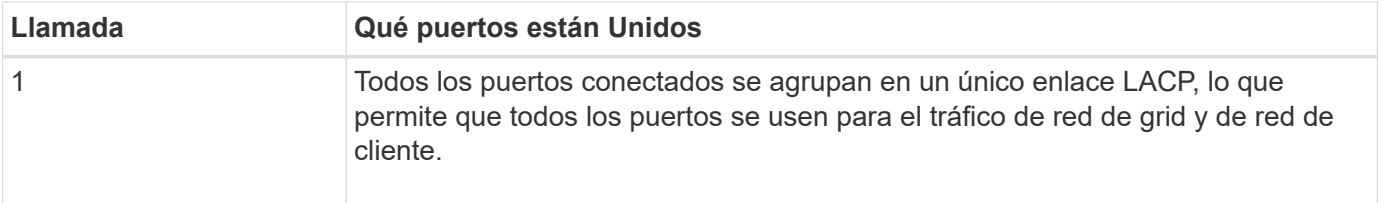

Si tiene pensado utilizar el modo de enlace de puerto agregado:

- Debe usar el modo de enlace de red LACP.
- Debe especificar una etiqueta de VLAN exclusiva para cada red. Esta etiqueta VLAN se añadirá a cada paquete de red para garantizar que el tráfico de red se dirija a la red correcta.
- Los puertos deben estar conectados a switches que sean compatibles con VLAN y LACP. Si varios switches participan en el enlace LACP, los switches deben ser compatibles con los grupos de agregación de enlaces de varios chasis (MLAG), o equivalentes.
- Comprenderá cómo configurar los switches para usar VLAN, LACP, y MLAG, o equivalente.

Si no desea utilizar los cuatro puertos de 10/25 GbE, puede usar uno, dos o tres puertos. El uso de más de un puerto maximiza la posibilidad de que cierta conectividad de red permanezca disponible si falla uno de los puertos 10/25-GbE.

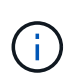

Si decide utilizar menos de cuatro puertos, tenga en cuenta que una o más alarmas se levantarán en el Gestor de grid después de instalar StorageGRID, lo que indica que los cables están desconectados. Puede reconocer de forma segura las alarmas para borrarlas.

#### **Modos de enlace de red para puertos de gestión de 1 GbE**

Para los dos puertos de gestión de 1 GbE en la controladora E5700SG, puede elegir el modo de enlace de red independiente o el modo de enlace de red Active-Backup para conectarse a la red opcional Admin Network.

En modo independiente, solo el puerto de gestión 1 está conectado a la red del administrador. Este modo no proporciona una ruta de acceso redundante. El puerto de administración 2 no tiene cables y está disponible para las conexiones locales temporales (utilice la dirección IP 169.254.0.1)

En el modo Active-Backup, los puertos de gestión 1 y 2 están conectados a la red Admin. Solo hay un puerto activo a la vez. Si se produce un error en el puerto activo, su puerto de backup proporciona automáticamente una conexión de conmutación por error. La vinculación de estos dos puertos físicos en un puerto de gestión lógica proporciona una ruta redundante a la red de administración.

Ĥ.

Si necesita establecer una conexión local temporal con la controladora E5700SG cuando los puertos de gestión de 1-GbE están configurados para el modo Active-Backup, quite los cables de ambos puertos de gestión, conecte el cable temporal al puerto de gestión 2 y acceda al dispositivo con la dirección IP 169.254.0.1.

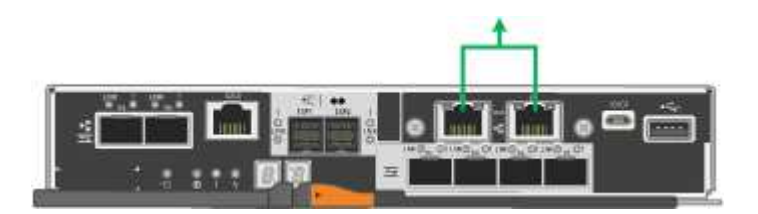

#### **Información relacionada**

- ["Dispositivo de cable \(SG5700\)"](https://docs.netapp.com/es-es/storagegrid-appliances/installconfig/cabling-appliance-sg5700.html)
- ["Modos de enlace de puertos \(controladora E5700SG\)"](#page-19-0)
- ["Configurar hardware \(SG5700\)"](https://docs.netapp.com/es-es/storagegrid-appliances/installconfig/configuring-hardware.html)

## <span id="page-26-0"></span>**Recopilar información de red (SG6000)**

En las tablas, registre la información necesaria para cada red que conecte al dispositivo. Estos valores son necesarios para instalar y configurar el hardware.

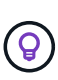

En lugar de utilizar las tablas, utilice el libro de trabajo proporcionado con ConfigBuilder. El uso del libro de trabajo de ConfigBuilder permite cargar información del sistema y generar un archivo JSON para completar automáticamente algunos pasos de configuración en el instalador de dispositivos de StorageGRID. Consulte ["Automatice la instalación y configuración de los](https://docs.netapp.com/es-es/storagegrid-appliances/installconfig/automating-appliance-installation-and-configuration.html) [dispositivos"](https://docs.netapp.com/es-es/storagegrid-appliances/installconfig/automating-appliance-installation-and-configuration.html).

### **La información necesaria para conectarse con System Manager de SANtricity en controladoras de almacenamiento**

Conecte las dos controladoras de almacenamiento del dispositivo (ya sea las controladoras de la serie E2800 o las controladoras EF570) a la red de gestión que utilizará para System Manager de SANtricity. Los controladores se encuentran en cada dispositivo de la siguiente manera:

- SG6060 y SG606060X: El controlador A está en la parte superior y el controlador B en la parte inferior.
- SGF6024: El controlador A está a la izquierda y el controlador B a la derecha.

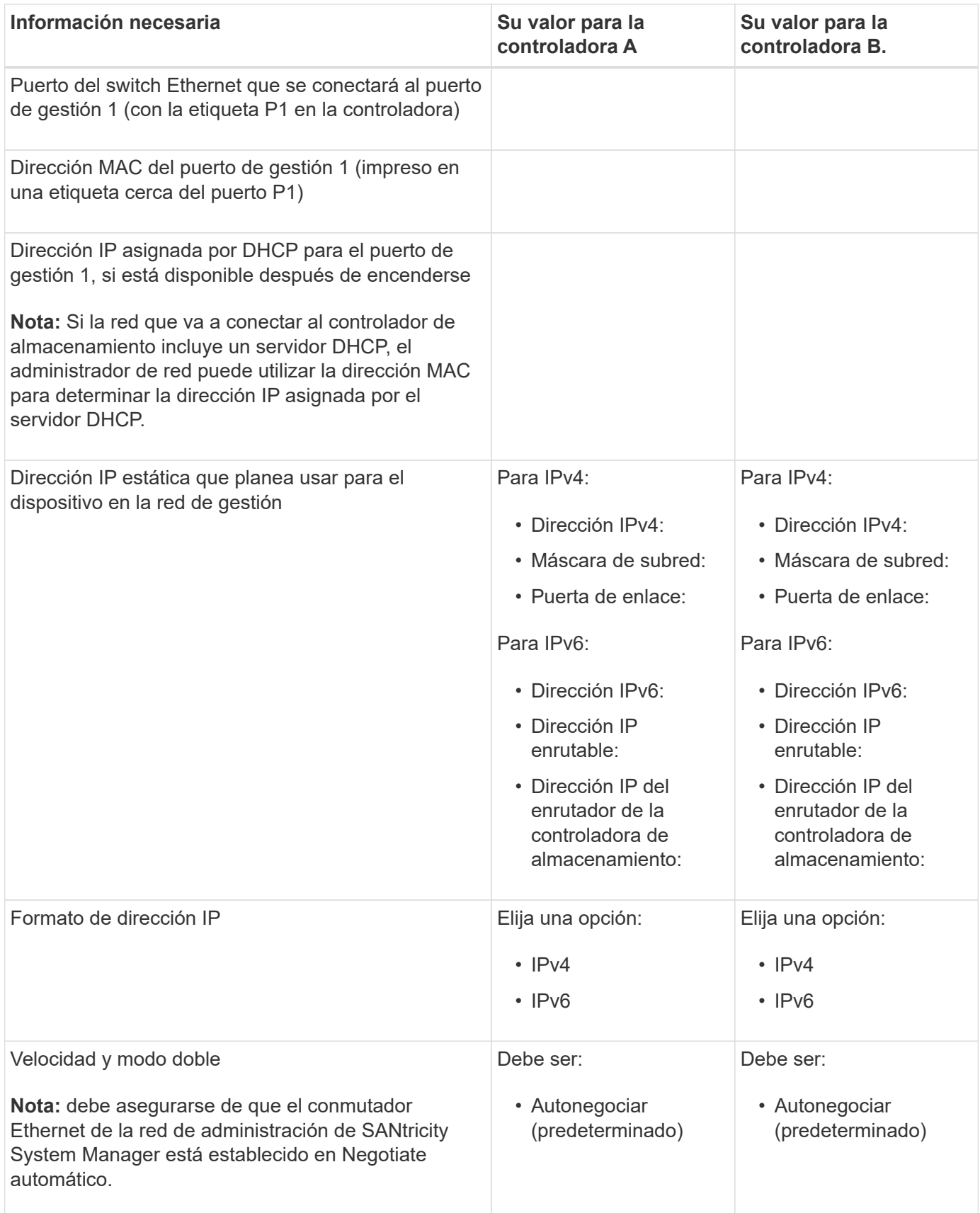

## **Información necesaria para conectar el controlador SG6000-CN a la red Admin**

La red de administración de StorageGRID es una red opcional que se utiliza para la administración y el

mantenimiento del sistema. El dispositivo se conecta a la red Admin mediante los siguientes puertos de gestión de 1 GbE en el controlador SG6000-CN.

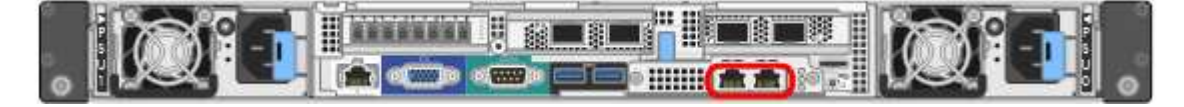

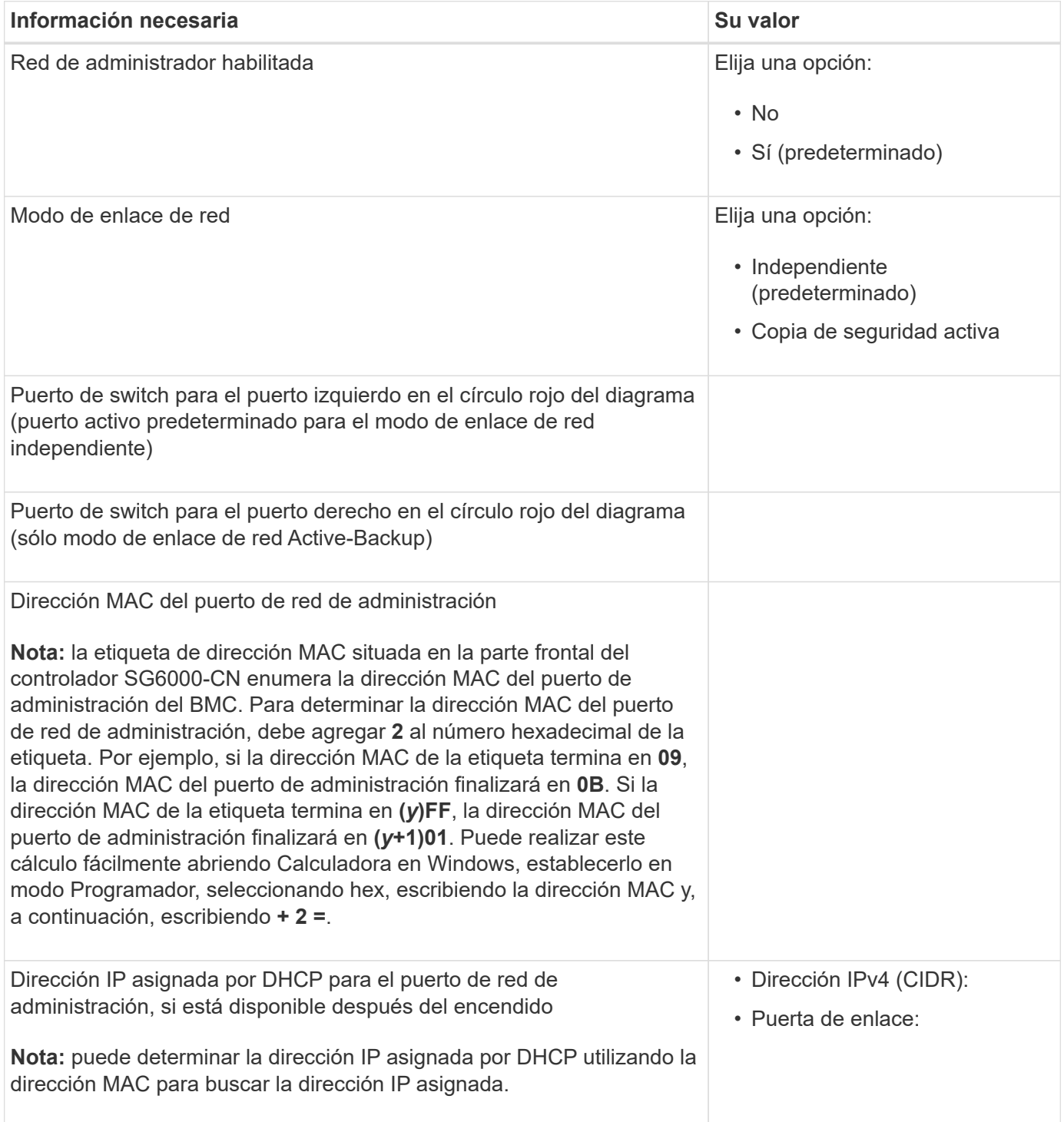

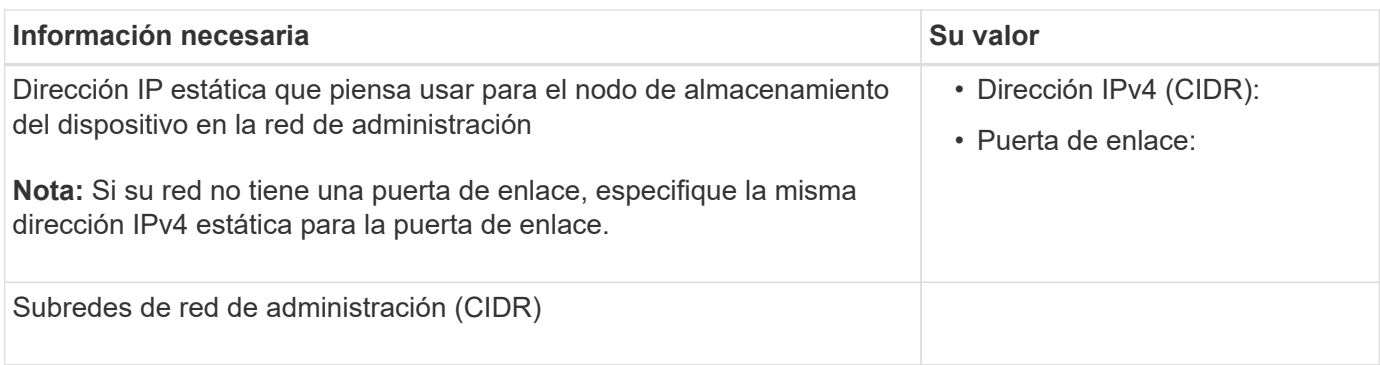

### **Información necesaria para conectar y configurar puertos 10/25-GbE en el controlador SG6000-CN**

Los cuatro puertos 10/25-GbE del controlador SG6000-CN se conectan a la red de red StorageGRID y a la red de cliente opcional.

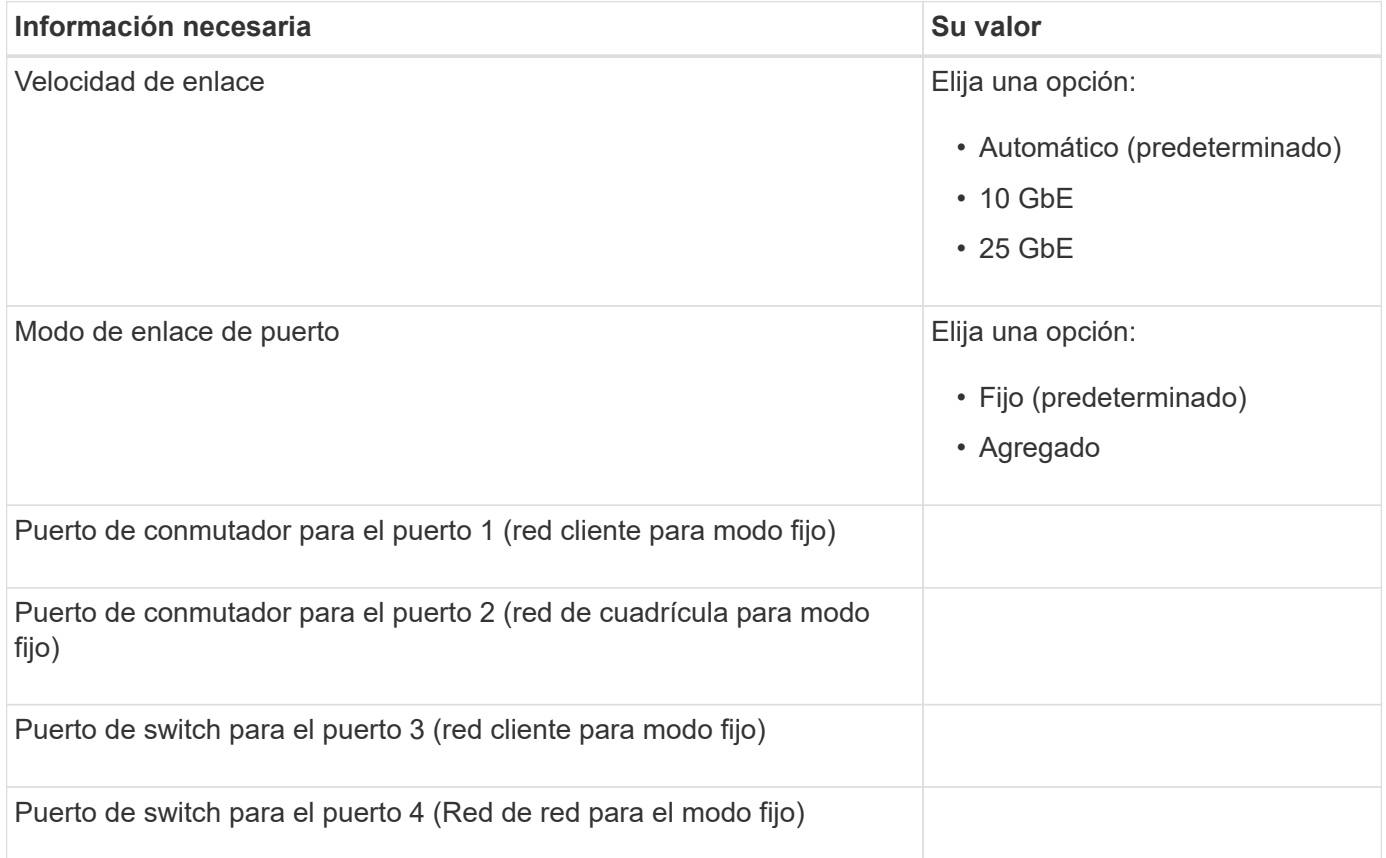

## **Información necesaria para conectar el controlador SG6000-CN a la red Grid**

Grid Network para StorageGRID es una red necesaria que se utiliza para todo el tráfico interno de StorageGRID. El dispositivo se conecta a la red Grid mediante los puertos 10/25-GbE del controlador SG6000-CN.

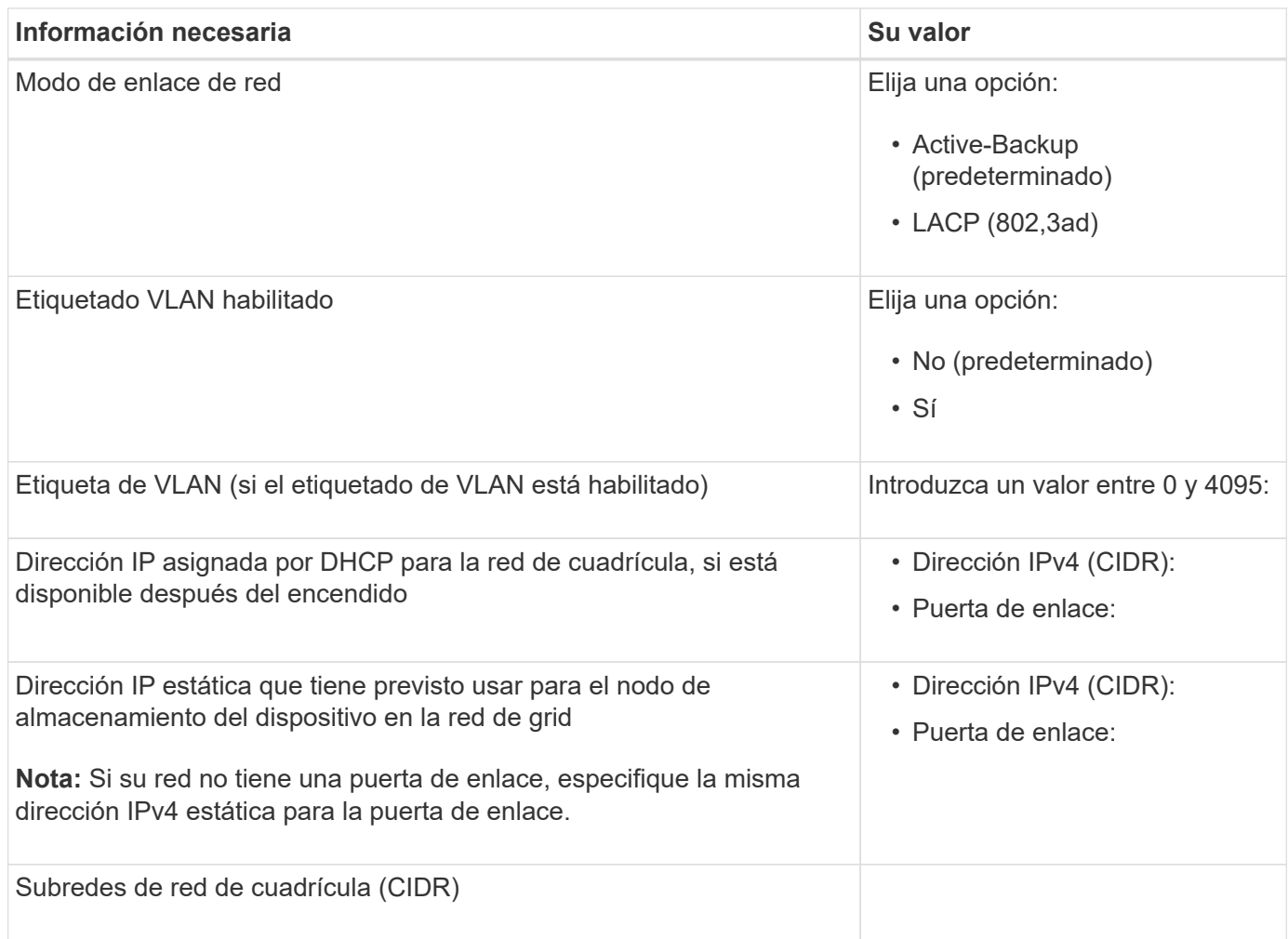

## **La información necesaria para conectar el controlador SG6000-CN a la red cliente**

La red de cliente para StorageGRID es una red opcional que se suele utilizar para proporcionar acceso al protocolo de cliente al grid. El dispositivo se conecta a la red cliente mediante los puertos 10/25-GbE del controlador SG6000-CN.

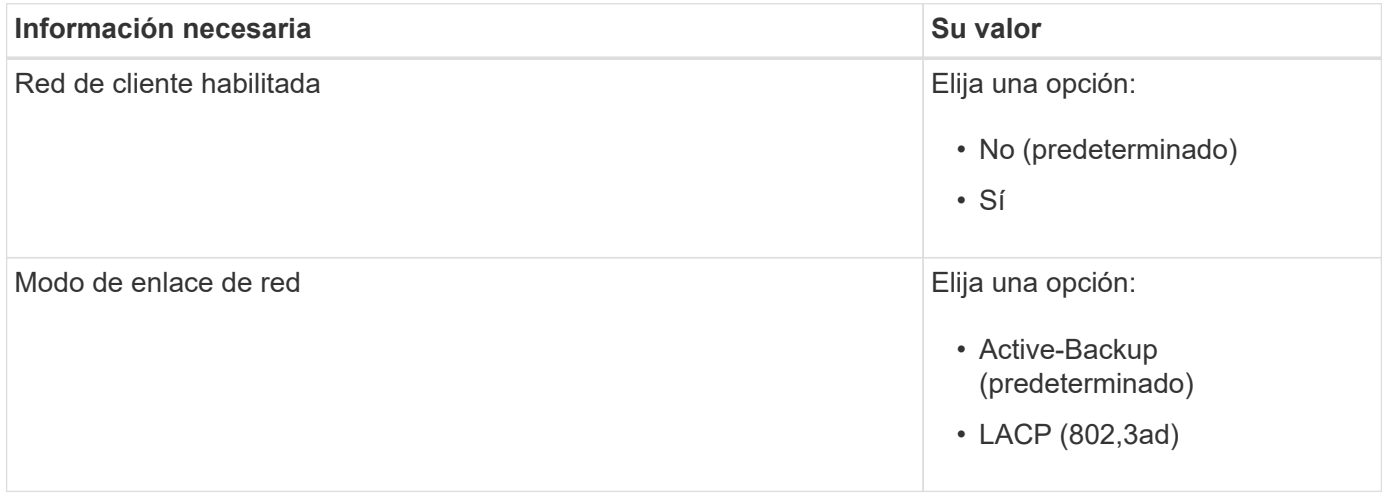

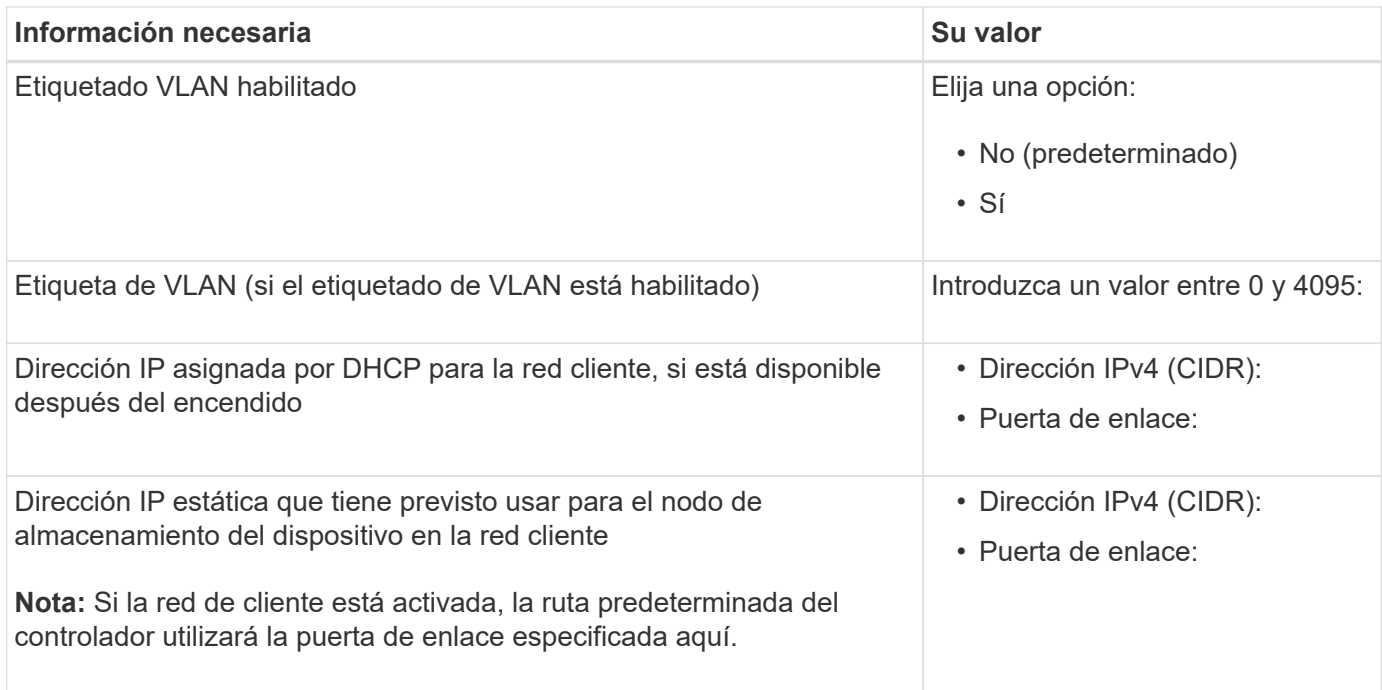

### **Información necesaria para conectar el controlador SG6000-CN a la red de gestión BMC**

Puede acceder a la interfaz del BMC en el controlador SG6000-CN utilizando el siguiente puerto de gestión de 1 GbE. Este puerto admite la gestión remota del hardware de la controladora a través de Ethernet mediante el estándar de interfaz de gestión de plataforma inteligente (IPMI).

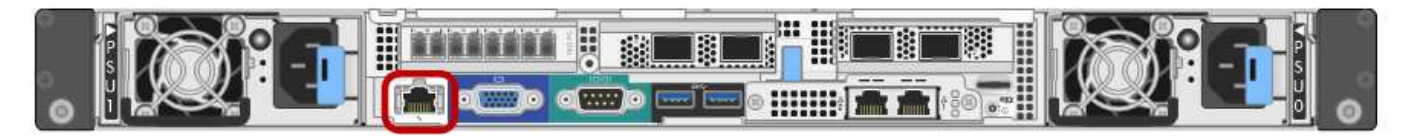

Es posible habilitar o deshabilitar el acceso IPMI remoto para todos los dispositivos que contengan un BMC. La interfaz de IPMI remota permite que cualquier persona que tenga una cuenta y una contraseña de BMC acceda al hardware de bajo nivel a sus dispositivos StorageGRID. Si no necesita acceso remoto de IPMI a BMC, deshabilite esta opción mediante uno de los siguientes métodos:

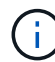

En Grid Manager, vaya a **CONFIGURACIÓN** > **SEGURIDAD** > **CONFIGURACIÓN DE SEGURIDAD** > **Electrodomésticos** y desactive la casilla de verificación **Habilitar acceso remoto a IPMI**.

En la API de administración de grid, utilice el extremo privado: PUT /private/bmc.

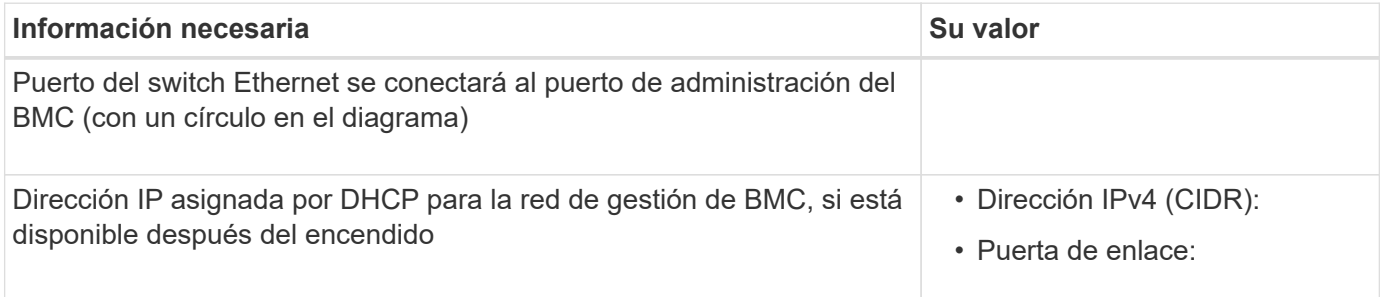

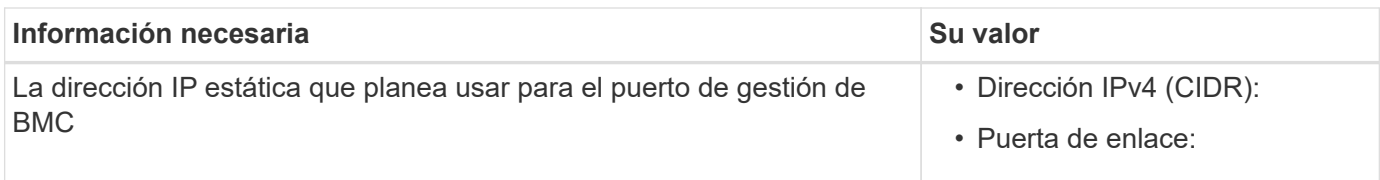

## **Modos de enlace de puerto**

Cuando ["configurar enlaces de red"](https://docs.netapp.com/es-es/storagegrid-appliances/installconfig/configuring-network-links.html) Para el controlador SG6000-CN, puede utilizar la unión de puertos para los puertos 10/25 GbE que se conectan a la red de grid y la red cliente opcional, y los puertos de administración de 1 GbE que se conectan a la red de administración opcional. El enlace de puertos ayuda a proteger los datos proporcionando rutas redundantes entre las redes StorageGRID y el dispositivo.

#### **Modos de enlace de red para puertos 10/25-GbE**

Los puertos de red de 10/25 GbE del controlador SG6000-CN admiten el modo de enlace de puerto fijo o el modo de enlace de puerto agregado para las conexiones de red de red de Grid y de red de cliente.

#### **Modo de enlace de puerto fijo**

El modo fijo es la configuración predeterminada para los puertos de red de 10/25-GbE.

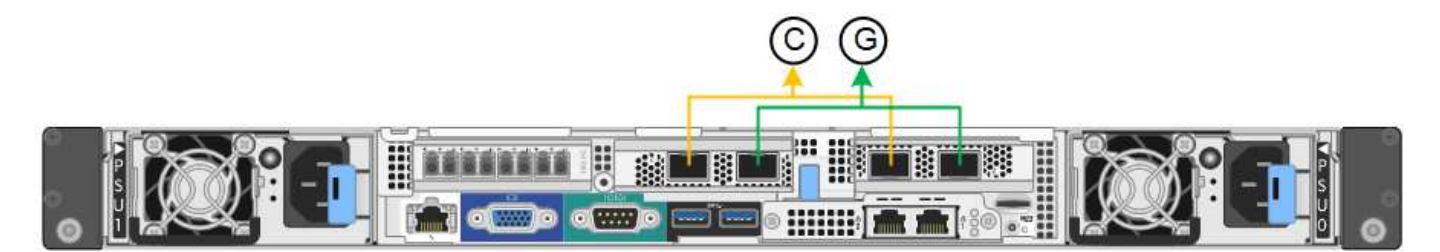

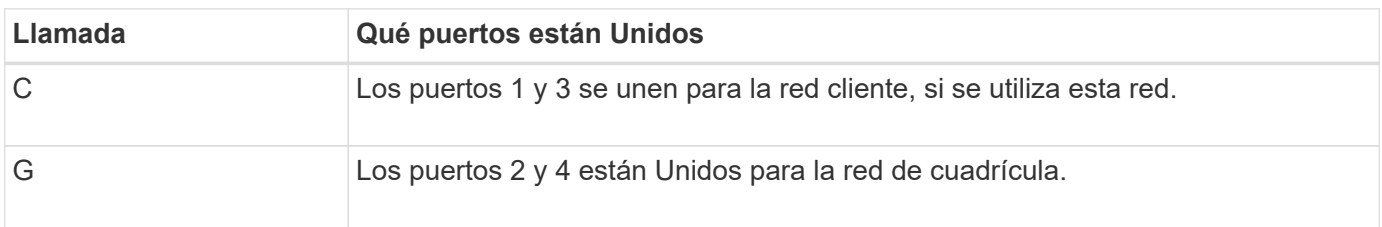

Cuando se utiliza el modo de enlace de puerto fijo, los puertos se pueden enlazar mediante el modo de copia de seguridad activa o el modo de protocolo de control de agregación de enlaces (LACP 802.3ad).

- En el modo activo-backup (predeterminado), solo hay un puerto activo a la vez. Si se produce un error en el puerto activo, su puerto de backup proporciona automáticamente una conexión de conmutación por error. El puerto 4 proporciona una ruta de copia de seguridad para el puerto 2 (red de red de cuadrícula) y el puerto 3 proporciona una ruta de copia de seguridad para el puerto 1 (red de cliente).
- En el modo LACP, cada par de puertos forma un canal lógico entre la controladora y la red, lo que permite un mayor rendimiento. Si un puerto falla, el otro continúa proporcionando el canal. El rendimiento se reduce, pero la conectividad no se ve afectada.

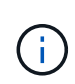

Si no necesita conexiones redundantes, puede utilizar solo un puerto para cada red. No obstante, tenga en cuenta que se activará una alerta en el Administrador de grid después de instalar StorageGRID, lo que indica que el enlace está inactivo. Dado que este puerto está desconectado por propósito, puede deshabilitar esta alerta de forma segura.

En Grid Manager, selecciona **Alerta** > **Reglas**, selecciona la regla y haz clic en **Editar regla**. A continuación, desmarque la casilla de verificación **enabled**.

#### **Modo de enlace de puerto agregado**

El modo de enlace de puerto de agregado aumenta de forma significativa las mejoras en cada red StorageGRID y proporciona rutas de conmutación al nodo de respaldo adicionales.

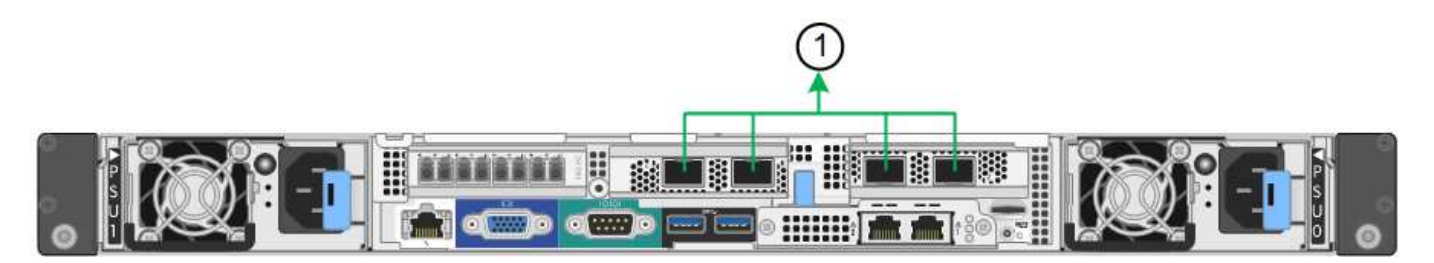

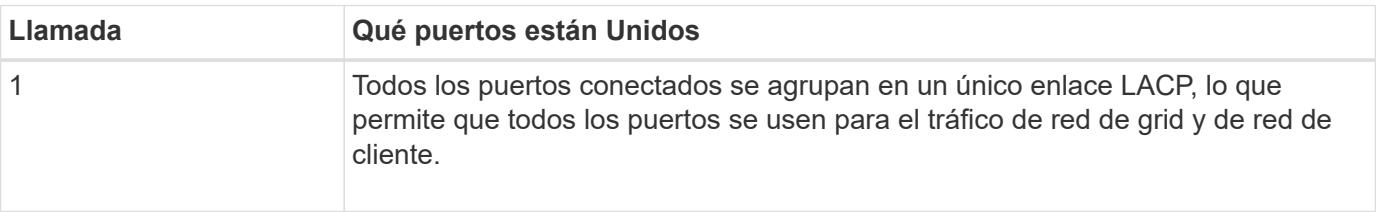

Si tiene pensado utilizar el modo de enlace de puerto agregado:

- Debe usar el modo de enlace de red LACP.
- Debe especificar una etiqueta de VLAN exclusiva para cada red. Esta etiqueta VLAN se añadirá a cada paquete de red para garantizar que el tráfico de red se dirija a la red correcta.
- Los puertos deben estar conectados a switches que sean compatibles con VLAN y LACP. Si varios switches participan en el enlace LACP, los switches deben ser compatibles con los grupos de agregación de enlaces de varios chasis (MLAG), o equivalentes.
- Comprenderá cómo configurar los switches para usar VLAN, LACP, y MLAG, o equivalente.

Si no desea utilizar los cuatro puertos de 10/25 GbE, puede usar uno, dos o tres puertos. El uso de más de un puerto maximiza la posibilidad de que cierta conectividad de red permanezca disponible si falla uno de los puertos 10/25-GbE.

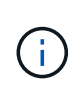

Si decide utilizar menos de cuatro puertos, tenga en cuenta que una o más alarmas se levantarán en el Gestor de grid después de instalar StorageGRID, lo que indica que los cables están desconectados. Puede reconocer de forma segura las alarmas para borrarlas.

#### **Modos de enlace de red para puertos de gestión de 1 GbE**

Para los dos puertos de gestión de 1 GbE del controlador SG6000-CN, puede elegir el modo de enlace de red independiente o el modo de enlace de red Active-Backup para conectarse a la red de administración opcional.

En modo independiente, solo el puerto de gestión de la izquierda está conectado a la red del administrador. Este modo no proporciona una ruta de acceso redundante. El puerto de gestión de la derecha no está conectado y está disponible para conexiones locales temporales (utiliza la dirección IP 169.254.0.1)

En el modo Active-Backup, ambos puertos de gestión están conectados a la red Admin. Solo hay un puerto activo a la vez. Si se produce un error en el puerto activo, su puerto de backup proporciona automáticamente una conexión de conmutación por error. La vinculación de estos dos puertos físicos en un puerto de gestión

lógica proporciona una ruta redundante a la red de administración.

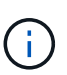

Si necesita realizar una conexión local temporal al controlador SG6000-CN cuando los puertos de gestión de 1 GbE están configurados para el modo Active-Backup, retire los cables de ambos puertos de gestión, conecte el cable temporal al puerto de gestión de la derecha y acceda al dispositivo con la dirección IP 169.254.0.1.

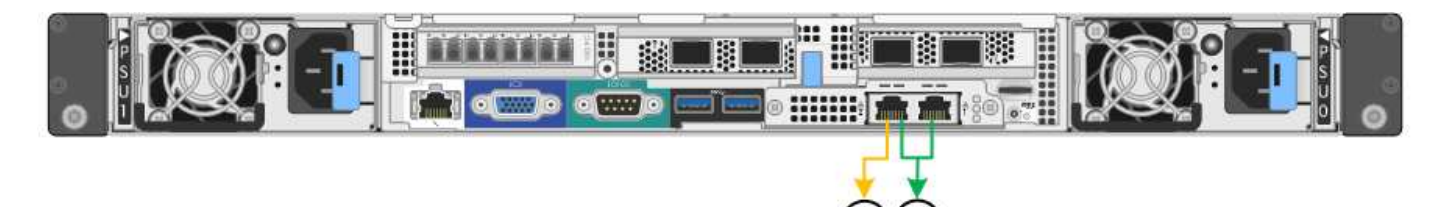

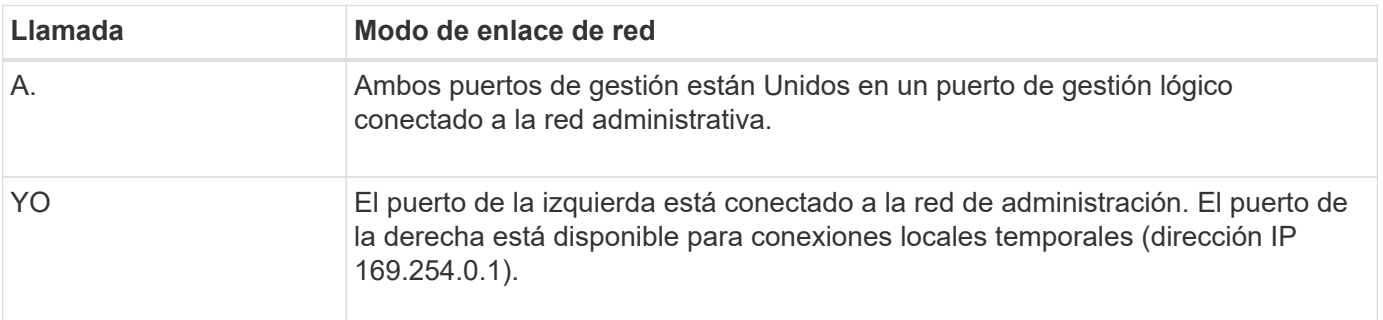

#### **Información relacionada**

- ["SG6000 controladores"](https://docs.netapp.com/es-es/storagegrid-appliances/installconfig/hardware-description-sg6000.html#sg6000-controllers)
- ["Determine las conexiones de red del dispositivo"](#page-2-1)
- ["Modos de enlace de puertos \(controladora SG6000-CN\)"](#page-26-0)
- ["Aparato por cable"](https://docs.netapp.com/es-es/storagegrid-appliances/installconfig/cabling-appliance.html)
- ["Configure las direcciones IP de StorageGRID"](https://docs.netapp.com/es-es/storagegrid-appliances/installconfig/setting-ip-configuration.html)

## <span id="page-34-0"></span>**Recopilar información de red (SG6100)**

En las siguientes tablas, registre la información necesaria para cada red que conecte al dispositivo. Estos valores son necesarios para instalar y configurar el hardware.

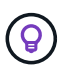

En lugar de utilizar las tablas, utilice el libro de trabajo proporcionado con ConfigBuilder. El uso del libro de trabajo de ConfigBuilder permite cargar información del sistema y generar un archivo JSON para completar automáticamente algunos pasos de configuración en el instalador de dispositivos de StorageGRID. Consulte ["Automatice la instalación y configuración de los](https://docs.netapp.com/es-es/storagegrid-appliances/installconfig/automating-appliance-installation-and-configuration.html) [dispositivos"](https://docs.netapp.com/es-es/storagegrid-appliances/installconfig/automating-appliance-installation-and-configuration.html).

### **Compruebe la versión de StorageGRID**

Antes de instalar un dispositivo SGF6112, confirme que el sistema StorageGRID está usando una versión necesaria del software StorageGRID.

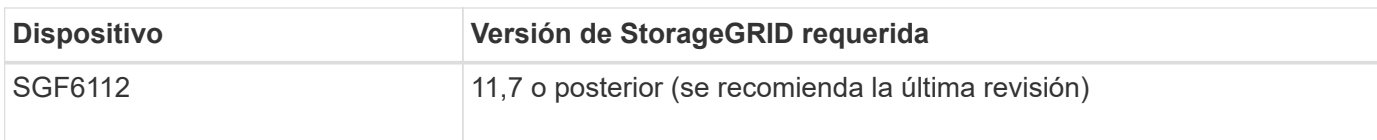

## **Puertos de administración y mantenimiento**

La red de administración de StorageGRID es una red opcional que se utiliza para la administración y el mantenimiento del sistema. El dispositivo se conecta a la red de administración a través de los siguientes puertos 1/10 GbE del dispositivo.

En la siguiente figura se muestran los puertos RJ-45 del dispositivo SGF6112.

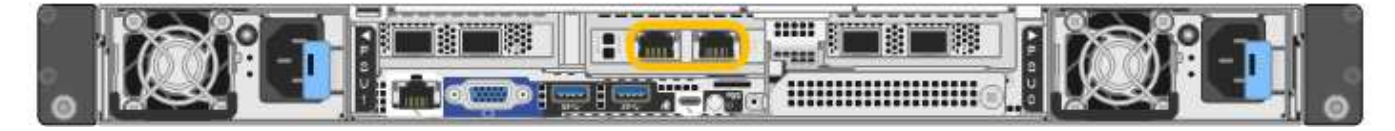

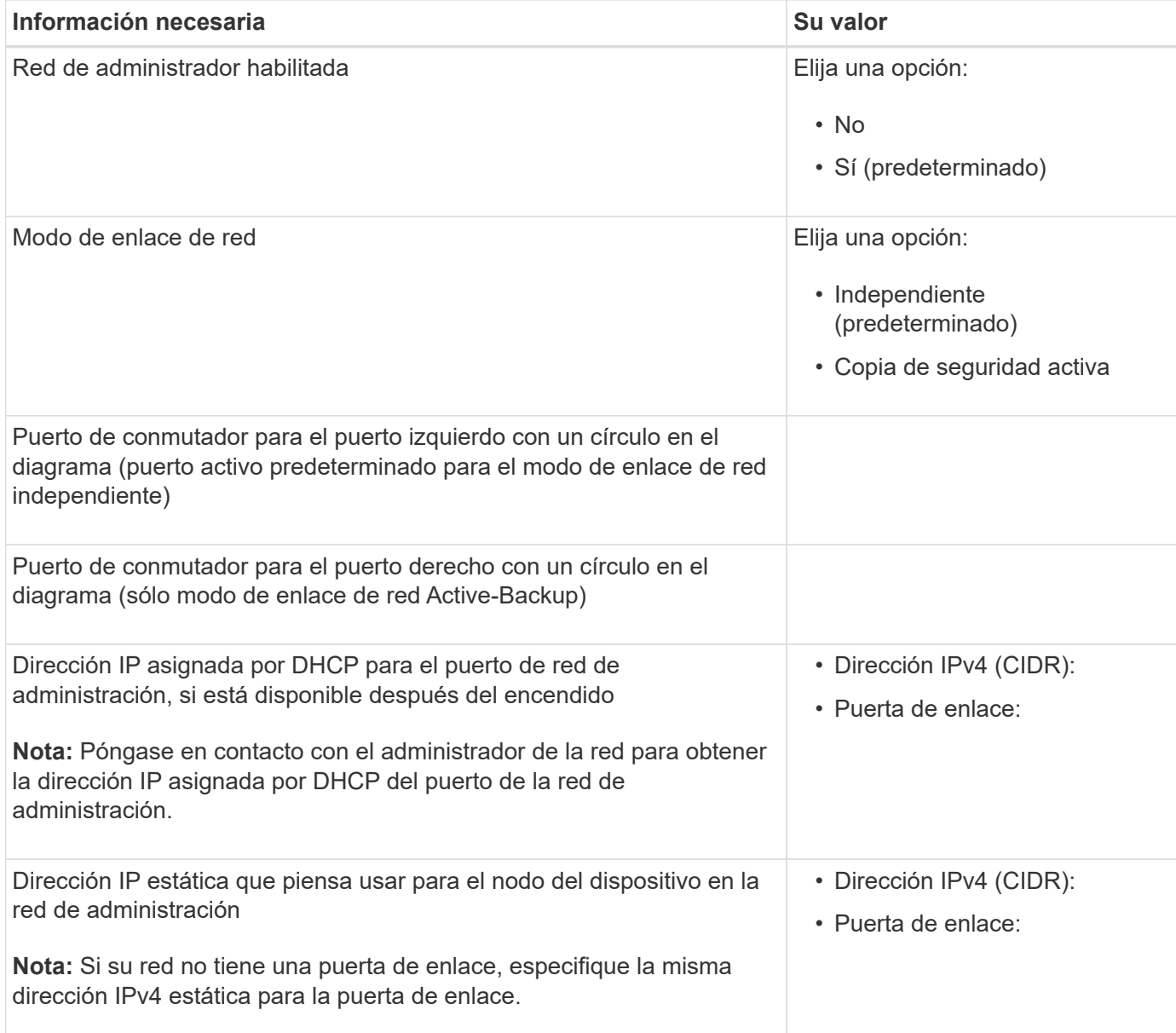

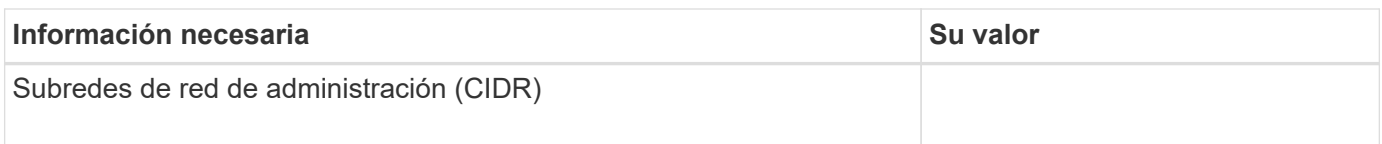

## **Puertos de red**

Los cuatro puertos de red del dispositivo se conectan a la red Grid de StorageGRID y a la red de cliente opcional.

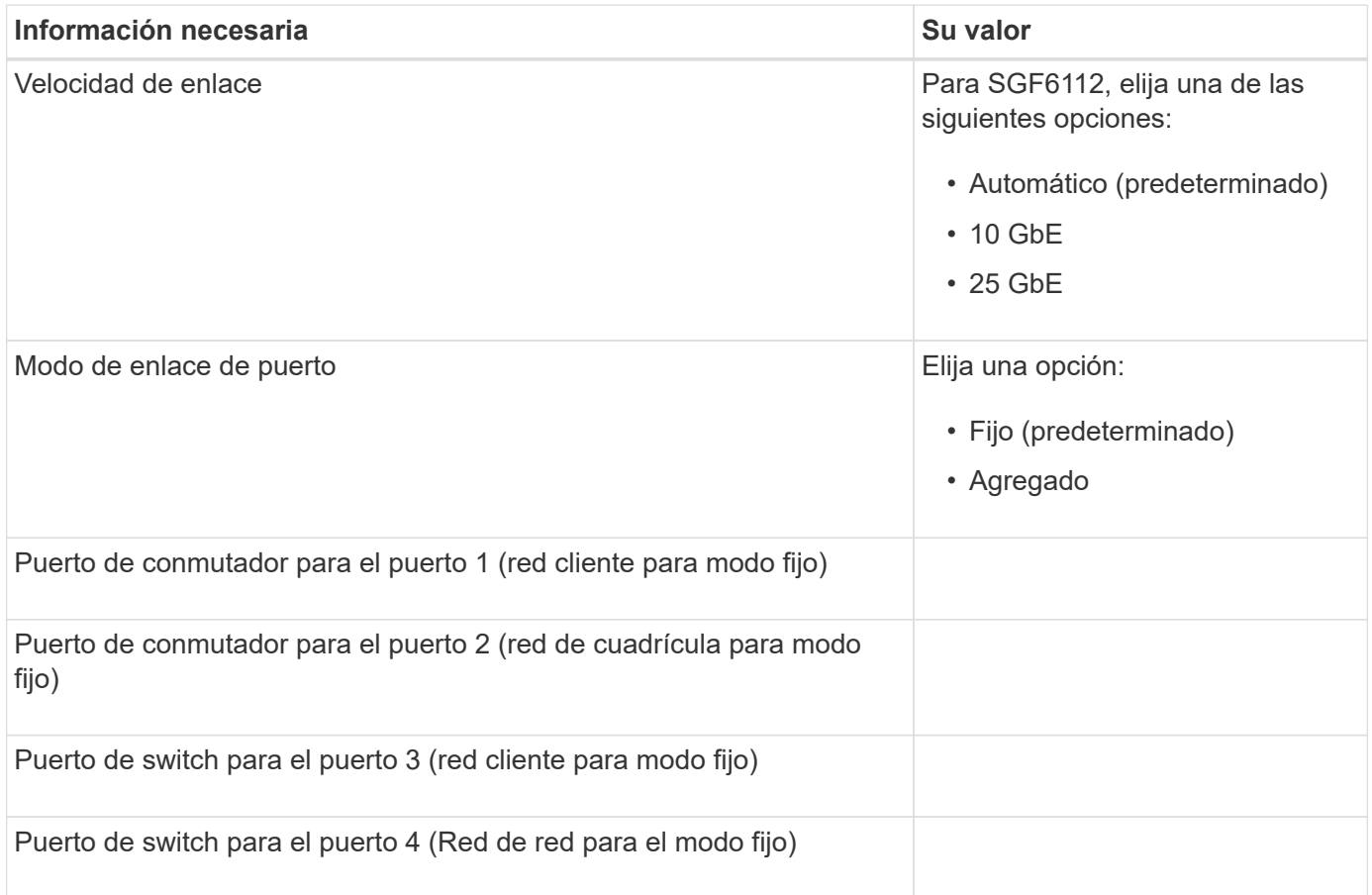

## **Puertos de red de grid**

Grid Network para StorageGRID es una red necesaria que se utiliza para todo el tráfico interno de StorageGRID. El dispositivo se conecta a la red de cuadrícula mediante los cuatro puertos de red.

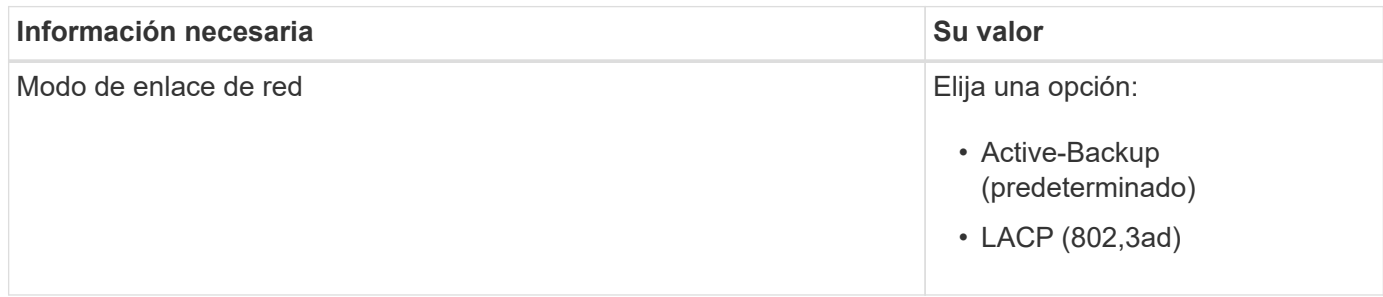

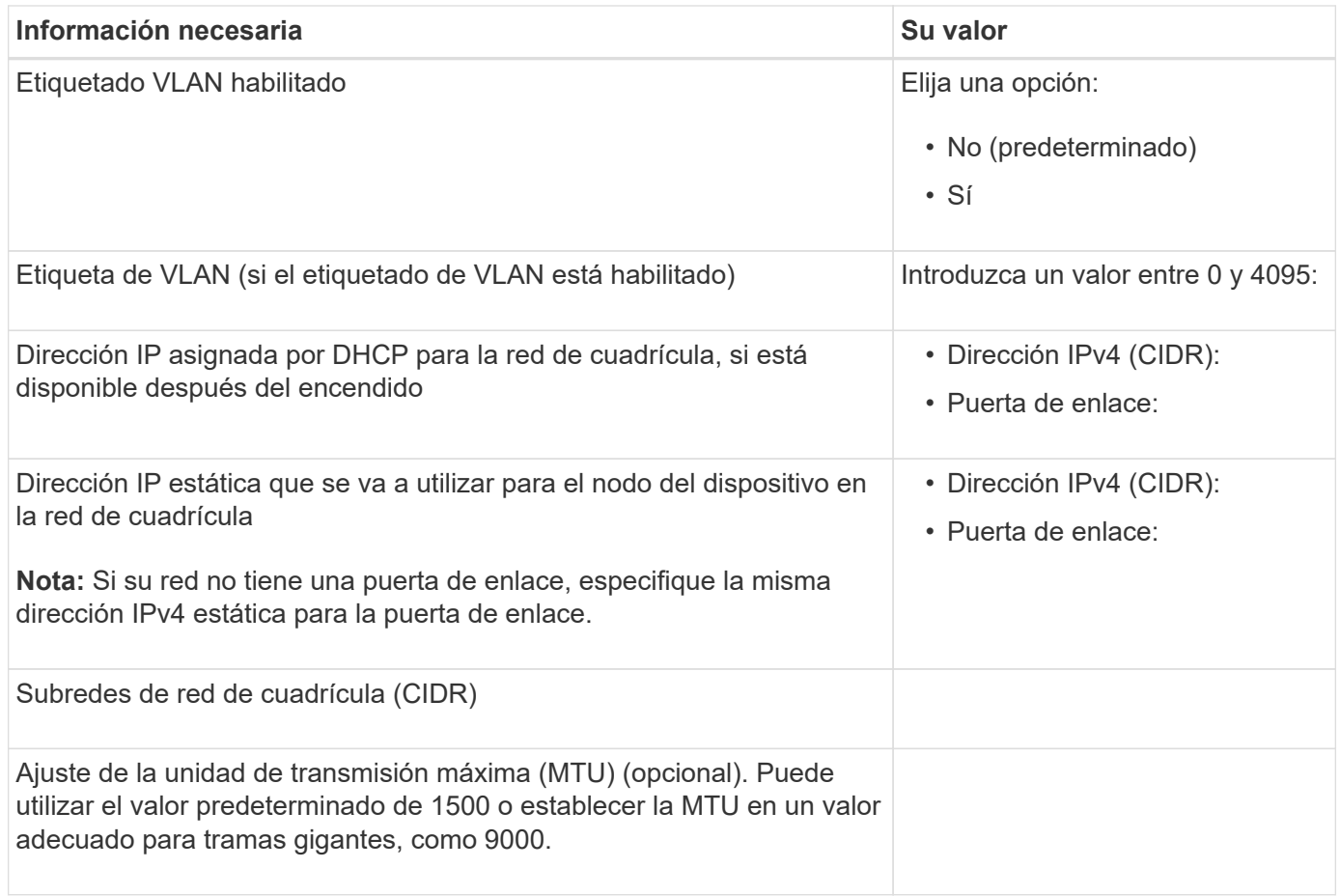

## **Puertos de red del cliente**

La red de cliente para StorageGRID es una red opcional que se suele utilizar para proporcionar acceso al protocolo de cliente al grid. El dispositivo se conecta a la red cliente mediante los cuatro puertos de red.

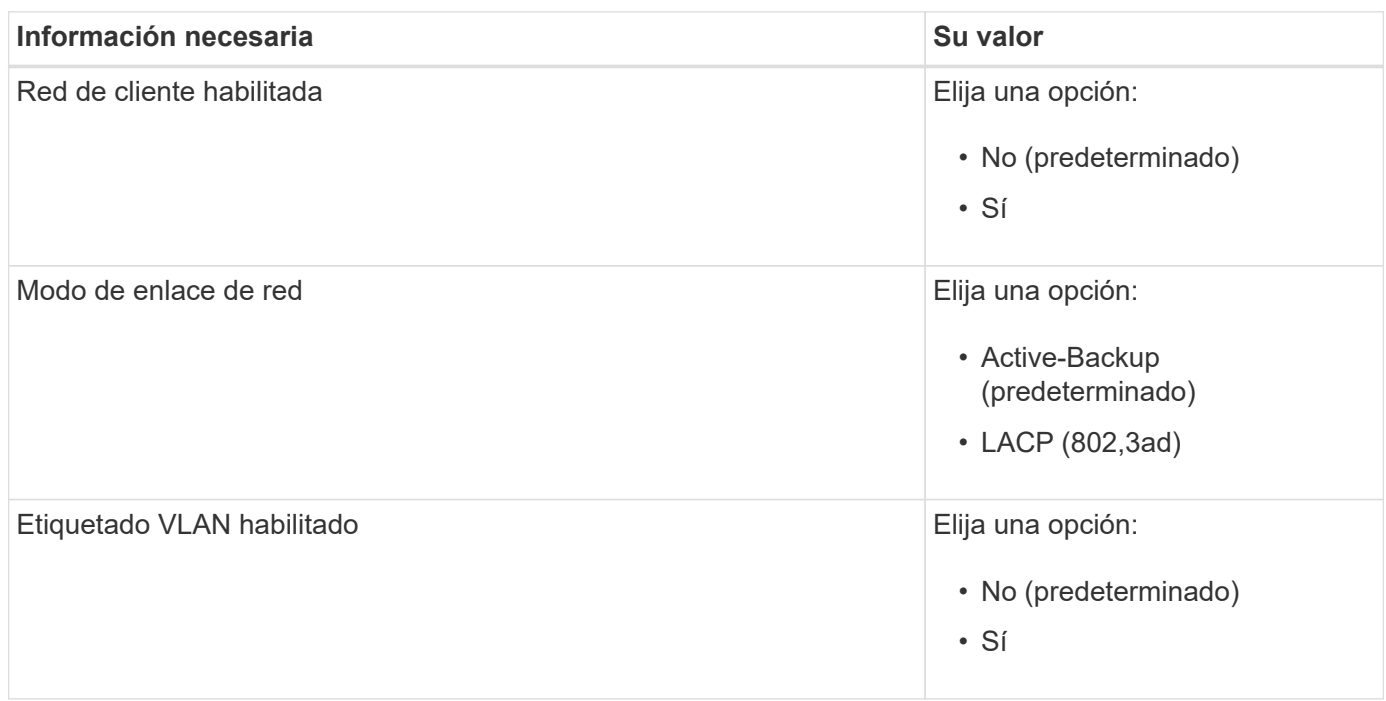

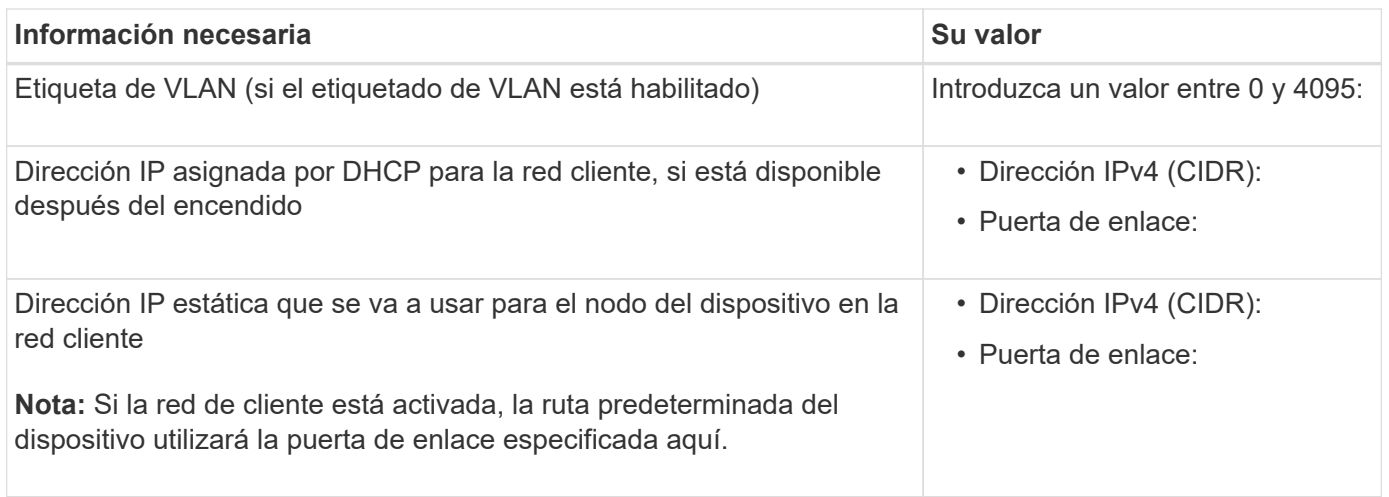

## **Puertos de red de gestión de BMC**

Puede acceder a la interfaz de BMC en el dispositivo con el puerto de gestión 1-GbE rodeado en un círculo en el diagrama. Este puerto admite la gestión remota del hardware de la controladora a través de Ethernet mediante el estándar de interfaz de gestión de plataforma inteligente (IPMI).

> Es posible habilitar o deshabilitar el acceso IPMI remoto para todos los dispositivos que contengan un BMC. La interfaz de IPMI remota permite que cualquier persona que tenga una cuenta y una contraseña de BMC acceda al hardware de bajo nivel a sus dispositivos StorageGRID. Si no necesita acceso remoto de IPMI a BMC, deshabilite esta opción mediante uno de los siguientes métodos:

 $\binom{1}{1}$ 

En Grid Manager, vaya a **CONFIGURACIÓN** > **SEGURIDAD** > **CONFIGURACIÓN DE SEGURIDAD** > **Electrodomésticos** y desactive la casilla de verificación **Habilitar acceso remoto a IPMI**.

En la API de administración de grid, utilice el extremo privado: PUT /private/bmc.

La siguiente figura muestra el puerto de gestión BMC en el dispositivo SGF6112.

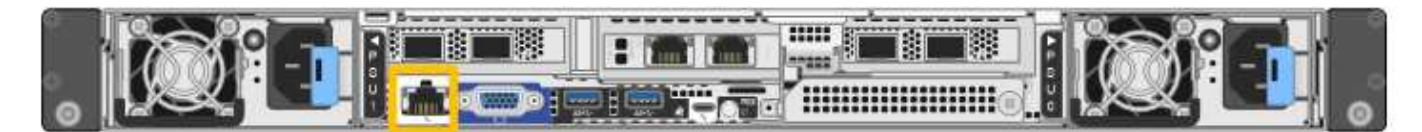

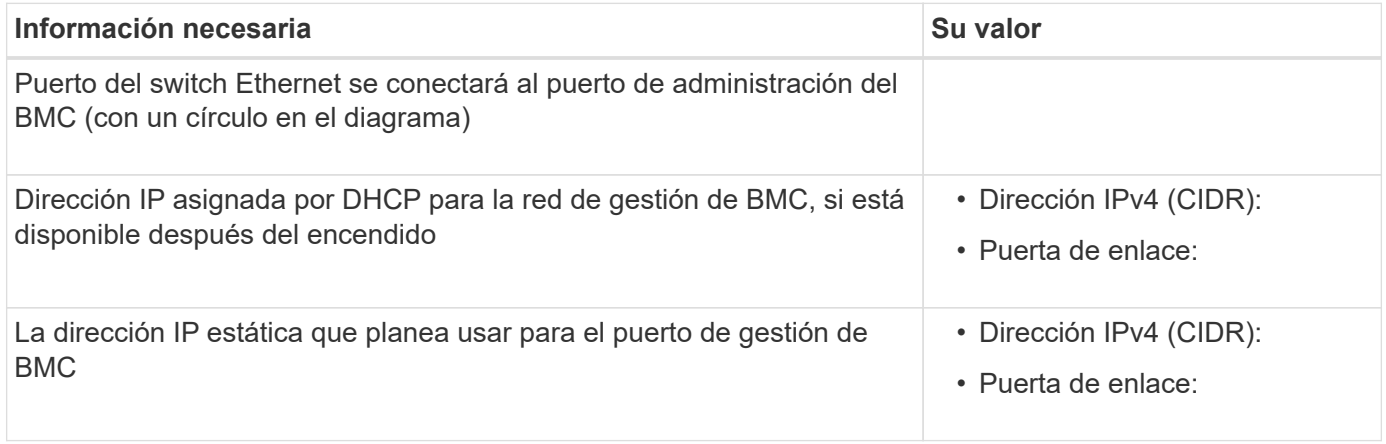

## **Modos de enlace de puerto**

Cuando ["configurar enlaces de red"](https://docs.netapp.com/es-es/storagegrid-appliances/installconfig/configuring-network-links.html) Para el dispositivo SGF6112, puede utilizar la vinculación de puertos para los puertos que se conectan a la red Grid y la red cliente opcional, y los puertos de gestión 1/10-GbE que se conectan a la red de administración opcional. El enlace de puertos ayuda a proteger los datos proporcionando rutas redundantes entre las redes StorageGRID y el dispositivo.

#### **Modos de enlace de red**

Los puertos de red del dispositivo admiten el modo de enlace de puerto fijo o el modo de enlace de puerto agregado para las conexiones Red de grid y Red de cliente.

#### **Modo de enlace de puerto fijo**

El modo de enlace de puerto fijo es la configuración predeterminada de los puertos de red.

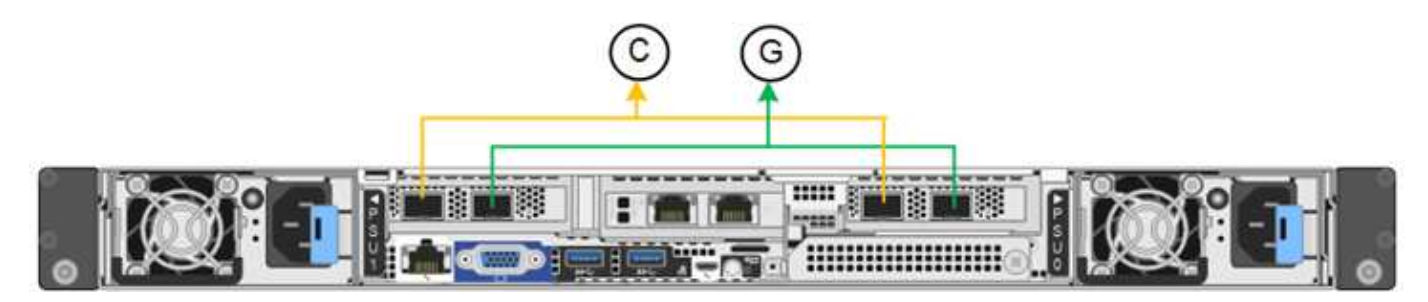

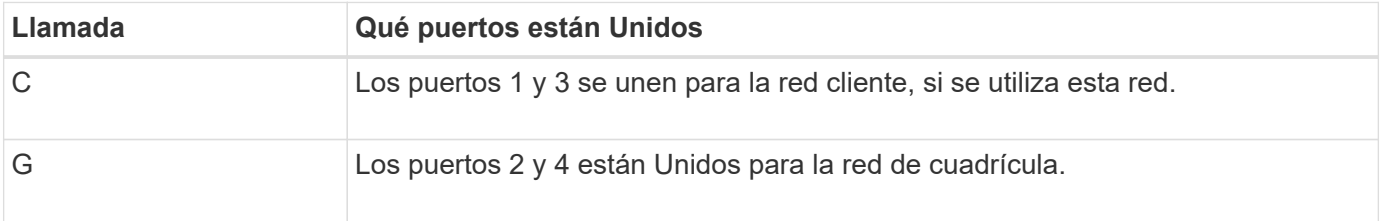

Cuando se utiliza el modo de enlace de puerto fijo, los puertos se pueden enlazar mediante el modo de copia de seguridad activa o el modo de protocolo de control de agregación de enlaces (LACP 802.3ad).

- En el modo activo-backup (predeterminado), solo hay un puerto activo a la vez. Si se produce un error en el puerto activo, su puerto de backup proporciona automáticamente una conexión de conmutación por error. El puerto 4 proporciona una ruta de copia de seguridad para el puerto 2 (red de red de cuadrícula) y el puerto 3 proporciona una ruta de copia de seguridad para el puerto 1 (red de cliente).
- En el modo LACP, cada par de puertos forma un canal lógico entre el dispositivo y la red, lo que permite un mayor rendimiento. Si un puerto falla, el otro continúa proporcionando el canal. El rendimiento se reduce, pero la conectividad no se ve afectada.

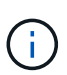

Si no necesita conexiones redundantes, puede utilizar solo un puerto para cada red. Sin embargo, tenga en cuenta que la alerta **Enlace de dispositivo de almacenamiento inactivo** podría activarse en el Administrador de grid después de instalar StorageGRID, lo que indica que un cable está desconectado. Puede desactivar esta regla de alerta con seguridad.

#### **Modo de enlace de puerto agregado**

El modo de enlace de puerto de agregado aumenta de manera significativa el rendimiento de cada red StorageGRID y proporciona rutas de conmutación al respaldo adicionales.

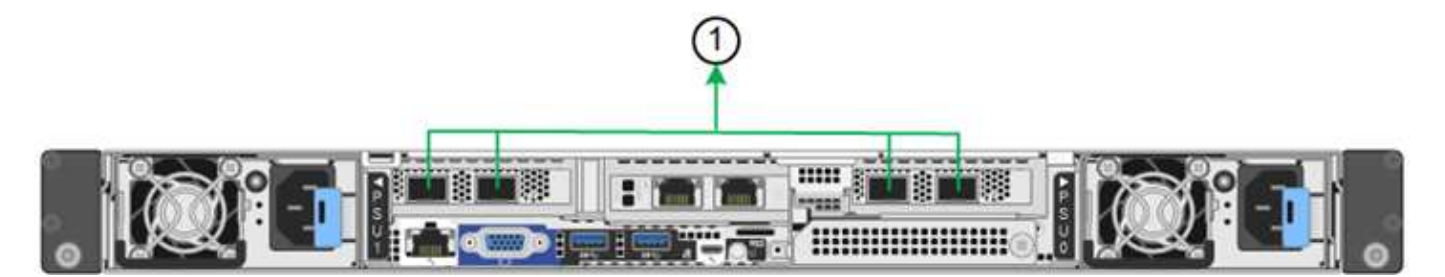

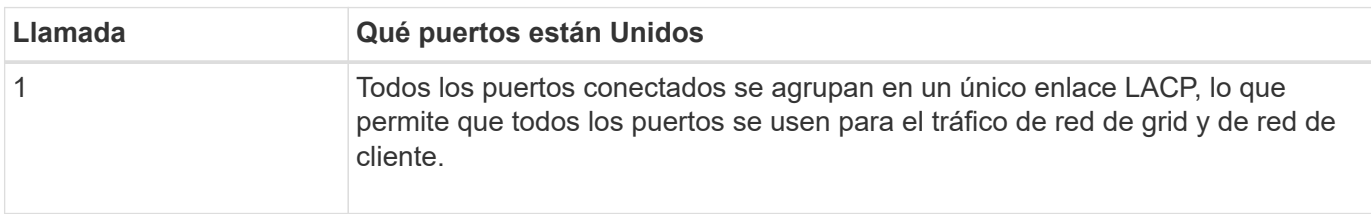

Si tiene pensado utilizar el modo de enlace de puerto agregado:

- Debe usar el modo de enlace de red LACP.
- Debe especificar una etiqueta de VLAN exclusiva para cada red. Esta etiqueta VLAN se añadirá a cada paquete de red para garantizar que el tráfico de red se dirija a la red correcta.
- Los puertos deben estar conectados a switches que sean compatibles con VLAN y LACP. Si varios switches participan en el enlace LACP, los switches deben ser compatibles con los grupos de agregación de enlaces de varios chasis (MLAG), o equivalentes.
- Comprenderá cómo configurar los switches para usar VLAN, LACP, y MLAG, o equivalente.

Si no desea utilizar los cuatro puertos, puede usar uno, dos o tres puertos. El uso de más de un puerto maximiza la posibilidad de que cierta conectividad de red permanezca disponible si se produce un error en uno de ellos.

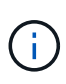

Si decide utilizar menos de cuatro puertos de red, tenga en cuenta que puede activarse una alerta \* de enlace de dispositivo de servicios\* en Grid Manager después de instalar el nodo del dispositivo, lo que indica que se ha desconectado un cable. Puede deshabilitar con seguridad esta regla de alerta para la alerta activada.

#### **Modos de enlace de red para los puertos de gestión**

En el caso de los dos puertos de gestión de 1/10 GbE, puede seleccionar el modo de vínculo de red independiente o el modo de vínculo de red Active-Backup para conectarse a la red de administración opcional.

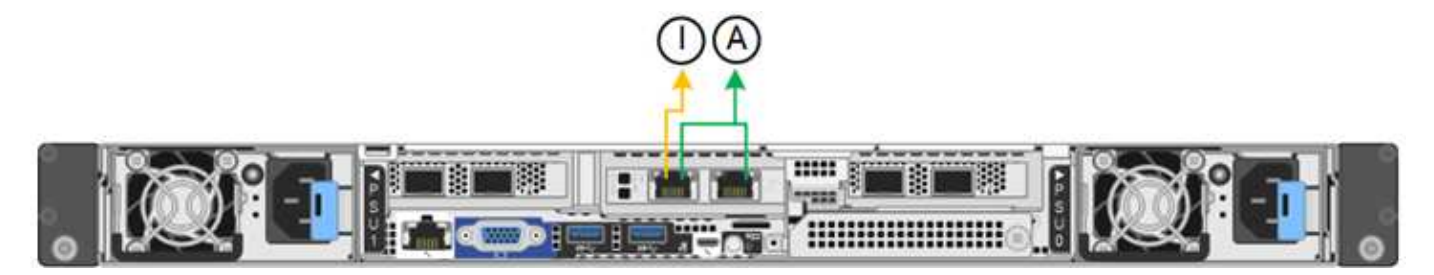

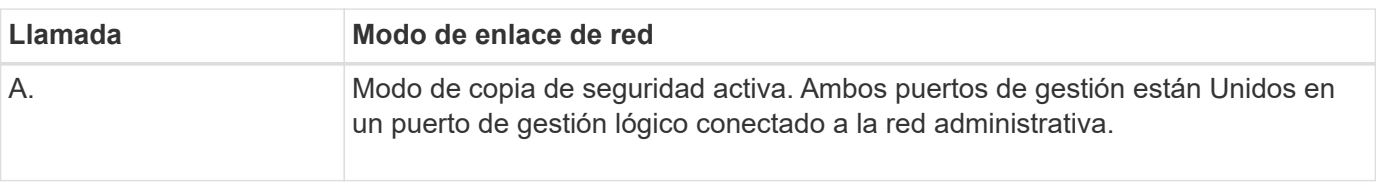

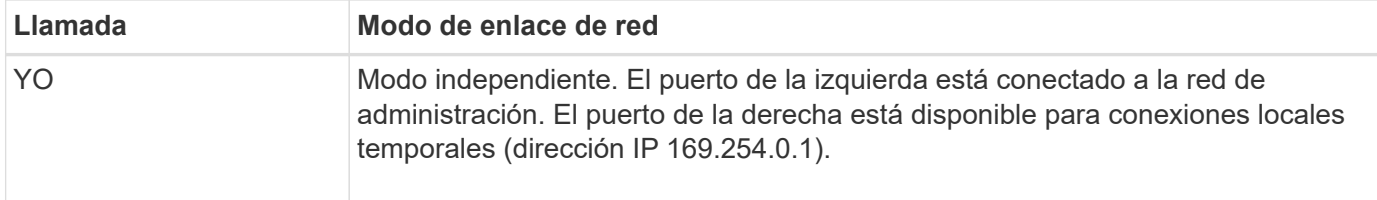

En modo independiente, solo el puerto de gestión de la izquierda está conectado a la red del administrador. Este modo no proporciona una ruta de acceso redundante. El puerto de gestión de la derecha está desconectado y disponible para las conexiones locales temporales (utiliza la dirección IP 169.254.0.1).

En el modo Active-Backup, ambos puertos de gestión están conectados a la red Admin. Solo hay un puerto activo a la vez. Si se produce un error en el puerto activo, su puerto de backup proporciona automáticamente una conexión de conmutación por error. La vinculación de estos dos puertos físicos en un puerto de gestión lógica proporciona una ruta redundante a la red de administración.

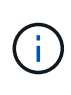

Si necesita establecer una conexión local temporal con el dispositivo cuando los puertos de gestión 1/10 GbE están configurados para el modo de copia de seguridad activa, quite los cables de ambos puertos de administración, conecte el cable temporal en el puerto de administración de la derecha y acceda al dispositivo con la dirección IP 169.254.0.1.

#### **Información relacionada**

- ["Aparato por cable"](https://docs.netapp.com/es-es/storagegrid-appliances/installconfig/cabling-appliance.html)
- ["Configure las direcciones IP de StorageGRID"](https://docs.netapp.com/es-es/storagegrid-appliances/installconfig/setting-ip-configuration.html)

#### **Información de copyright**

Copyright © 2024 NetApp, Inc. Todos los derechos reservados. Imprimido en EE. UU. No se puede reproducir este documento protegido por copyright ni parte del mismo de ninguna forma ni por ningún medio (gráfico, electrónico o mecánico, incluidas fotocopias, grabaciones o almacenamiento en un sistema de recuperación electrónico) sin la autorización previa y por escrito del propietario del copyright.

El software derivado del material de NetApp con copyright está sujeto a la siguiente licencia y exención de responsabilidad:

ESTE SOFTWARE LO PROPORCIONA NETAPP «TAL CUAL» Y SIN NINGUNA GARANTÍA EXPRESA O IMPLÍCITA, INCLUYENDO, SIN LIMITAR, LAS GARANTÍAS IMPLÍCITAS DE COMERCIALIZACIÓN O IDONEIDAD PARA UN FIN CONCRETO, CUYA RESPONSABILIDAD QUEDA EXIMIDA POR EL PRESENTE DOCUMENTO. EN NINGÚN CASO NETAPP SERÁ RESPONSABLE DE NINGÚN DAÑO DIRECTO, INDIRECTO, ESPECIAL, EJEMPLAR O RESULTANTE (INCLUYENDO, ENTRE OTROS, LA OBTENCIÓN DE BIENES O SERVICIOS SUSTITUTIVOS, PÉRDIDA DE USO, DE DATOS O DE BENEFICIOS, O INTERRUPCIÓN DE LA ACTIVIDAD EMPRESARIAL) CUALQUIERA SEA EL MODO EN EL QUE SE PRODUJERON Y LA TEORÍA DE RESPONSABILIDAD QUE SE APLIQUE, YA SEA EN CONTRATO, RESPONSABILIDAD OBJETIVA O AGRAVIO (INCLUIDA LA NEGLIGENCIA U OTRO TIPO), QUE SURJAN DE ALGÚN MODO DEL USO DE ESTE SOFTWARE, INCLUSO SI HUBIEREN SIDO ADVERTIDOS DE LA POSIBILIDAD DE TALES DAÑOS.

NetApp se reserva el derecho de modificar cualquiera de los productos aquí descritos en cualquier momento y sin aviso previo. NetApp no asume ningún tipo de responsabilidad que surja del uso de los productos aquí descritos, excepto aquello expresamente acordado por escrito por parte de NetApp. El uso o adquisición de este producto no lleva implícita ninguna licencia con derechos de patente, de marcas comerciales o cualquier otro derecho de propiedad intelectual de NetApp.

Es posible que el producto que se describe en este manual esté protegido por una o más patentes de EE. UU., patentes extranjeras o solicitudes pendientes.

LEYENDA DE DERECHOS LIMITADOS: el uso, la copia o la divulgación por parte del gobierno están sujetos a las restricciones establecidas en el subpárrafo (b)(3) de los derechos de datos técnicos y productos no comerciales de DFARS 252.227-7013 (FEB de 2014) y FAR 52.227-19 (DIC de 2007).

Los datos aquí contenidos pertenecen a un producto comercial o servicio comercial (como se define en FAR 2.101) y son propiedad de NetApp, Inc. Todos los datos técnicos y el software informático de NetApp que se proporcionan en este Acuerdo tienen una naturaleza comercial y se han desarrollado exclusivamente con fondos privados. El Gobierno de EE. UU. tiene una licencia limitada, irrevocable, no exclusiva, no transferible, no sublicenciable y de alcance mundial para utilizar los Datos en relación con el contrato del Gobierno de los Estados Unidos bajo el cual se proporcionaron los Datos. Excepto que aquí se disponga lo contrario, los Datos no se pueden utilizar, desvelar, reproducir, modificar, interpretar o mostrar sin la previa aprobación por escrito de NetApp, Inc. Los derechos de licencia del Gobierno de los Estados Unidos de América y su Departamento de Defensa se limitan a los derechos identificados en la cláusula 252.227-7015(b) de la sección DFARS (FEB de 2014).

#### **Información de la marca comercial**

NETAPP, el logotipo de NETAPP y las marcas que constan en <http://www.netapp.com/TM>son marcas comerciales de NetApp, Inc. El resto de nombres de empresa y de producto pueden ser marcas comerciales de sus respectivos propietarios.